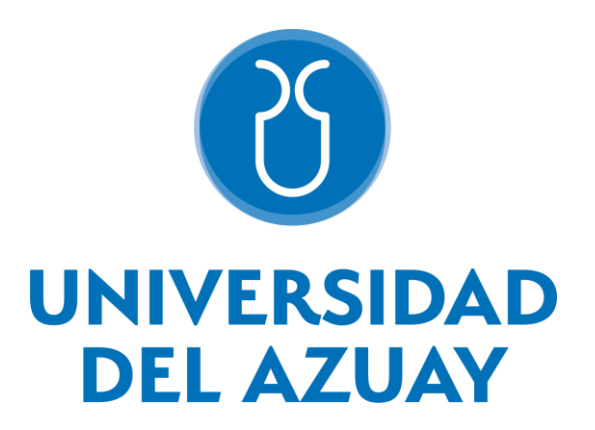

# **FACULTAD DE CIENCIA Y TECNOLOGÍA**

**ESCUELA DE INGENIERÍA CIVIL**

**Optimización de procedimientos en la plataforma de compras públicas en Ecuador a través de la automatización y gestión electrónica de documentos.**

**Trabajo de titulación previo a la obtención del grado académico de: INGENIERO CIVIL**

> **Autores: JUAN DAVID VERDUGO ROJAS JOSEPH DAVID GARCIA ARCENTALES**

**Director: VLADIMIR EUGENIO CARRASCO CASTRO, M.Sc.**

**CUENCA – ECUADOR**

**2024**

## **DEDICATORIAS**

Quiero expresar mi profundo agradecimiento a mis padres, David y Sonia, por brindarme la invaluable oportunidad de cursar esta carrera universitaria, quienes, a lo largo de los años, han proporcionado generosamente todos los recursos necesarios para que pueda alcanzar todas mis metas. Les prometo que cada esfuerzo que han invertido no será en vano; me esforzaré incansablemente para honrarlos y enorgullecerlos.

A mi hermano por su constante presencia y apoyo incondicional a lo largo de este trayecto educativo. Siempre ha estado ahí para ayudarme en todo lo que necesito, y su respaldo ha sido fundamental para mi éxito.

A toda mi familia, así como a mis compañeros y amigos universitarios. Su apoyo inquebrantable ha sido un pilar fundamental tanto en el ámbito académico como en los momentos de descanso. Gracias por acompañarme en esta etapa universitaria y convertirla en una experiencia verdaderamente enriquecedora.

#### **Juan David Verdugo Rojas**

Con profundo agradecimiento, dedico este trabajo a mis queridos padres, Hugo y Cristina, cuyo amor incondicional y sacrificio han sido la luz que ha iluminado mi camino. Gracias por haberme brindado la oportunidad de educarme y crecer como persona. Cada logro alcanzado es también un homenaje a su dedicación y apoyo constante. Su ejemplo y valores son el motor que impulsa mis sueños y metas. Todo lo que logro es gracias a ustedes.

A mis amados abuelos, que siempre me cuidan desde el cielo, y cuyo legado de amor, sabiduría y fortaleza continúa guiando mis pasos. Aunque físicamente ya no estén conmigo, su presencia sigue viva en mi corazón y en cada logro que alcanzo. Este trabajo está dedicado a ustedes, quienes desde el cielo siguen siendo mi inspiración y mi motivo para seguir adelante.

A mi familia, amigos y compañeros de carrera, quienes han sido mi sostén y mi motivación en este viaje universitario. Su aliento y compañerismo han hecho más llevaderos los desafíos y han multiplicado las alegrías. Agradezco infinitamente su presencia y su apoyo incondicional. Este logro también es de ustedes.

#### **Joseph David Garcia Arcentales**

## **AGRADECIMIENTOS**

Queremos expresar nuestros más sinceros agradecimientos a David Verdugo, quien no solo nos inspiró con la idea de llevar a cabo este proyecto, sino que también nos guio a lo largo de todo el proceso con sus valiosos conocimientos y experiencias profesionales, contribuyendo significativamente al éxito de nuestra propuesta.

De igual manera, agradecemos profundamente a nuestro tutor, el ingeniero Vladimir Carrasco Castro, quien desde el inicio depositó su confianza en nuestra propuesta y nos dedicó su tiempo y esfuerzo para orientarnos en el desarrollo del proyecto de titulación.

Extendemos nuestro agradecimiento a todos los docentes, compañeros y amigos que forman parte de nuestra experiencia en la institución universitaria. Su influencia nos ha guiado hasta este punto, brindándonos apoyo y confianza, y alentándonos a perseverar en la consecución de nuestros objetivos. Estamos agradecidos por la comunidad que nos ha rodeado y motivado durante este viaje académico.

# ÍNDICE DE CONTENIDOS

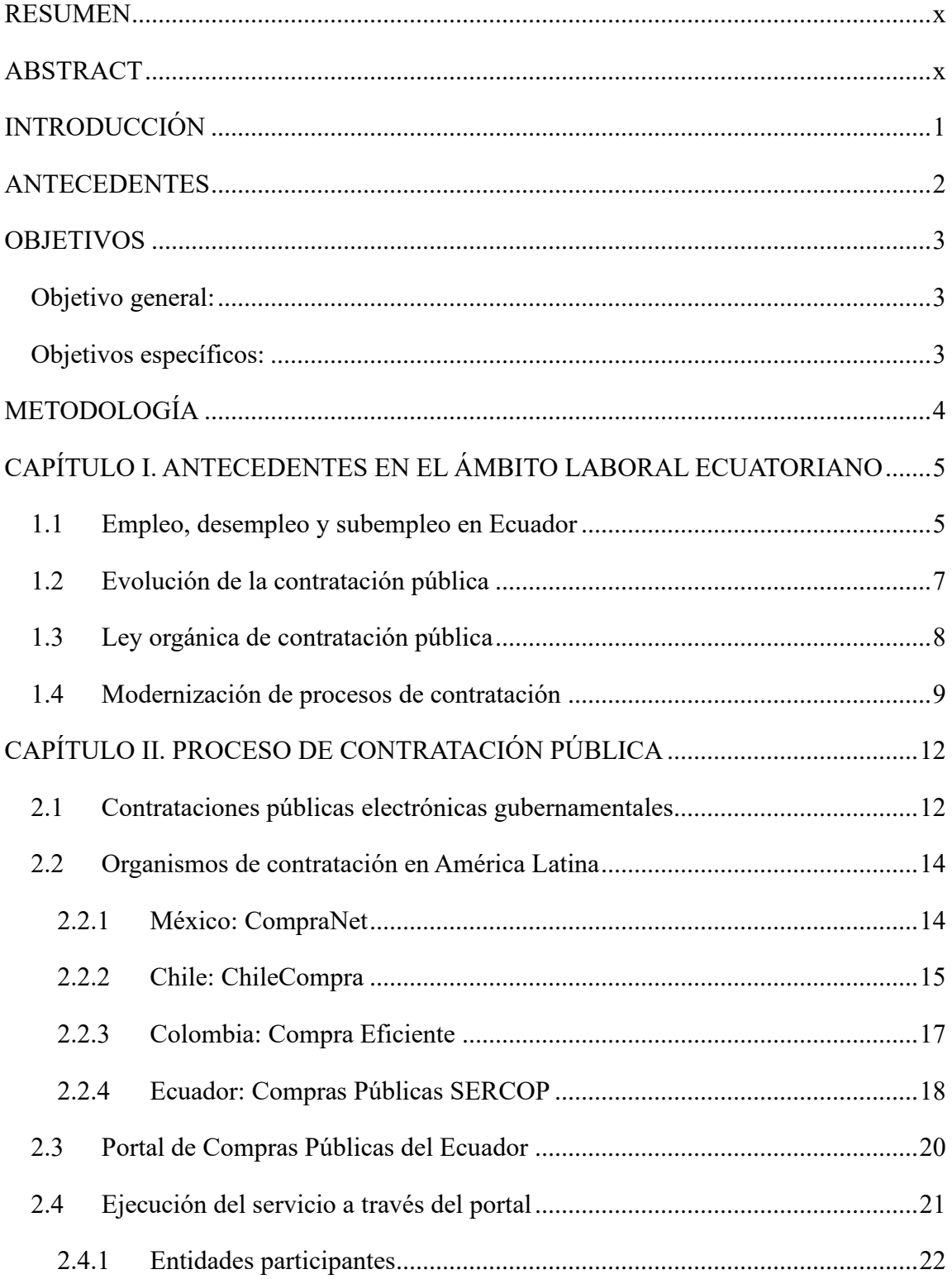

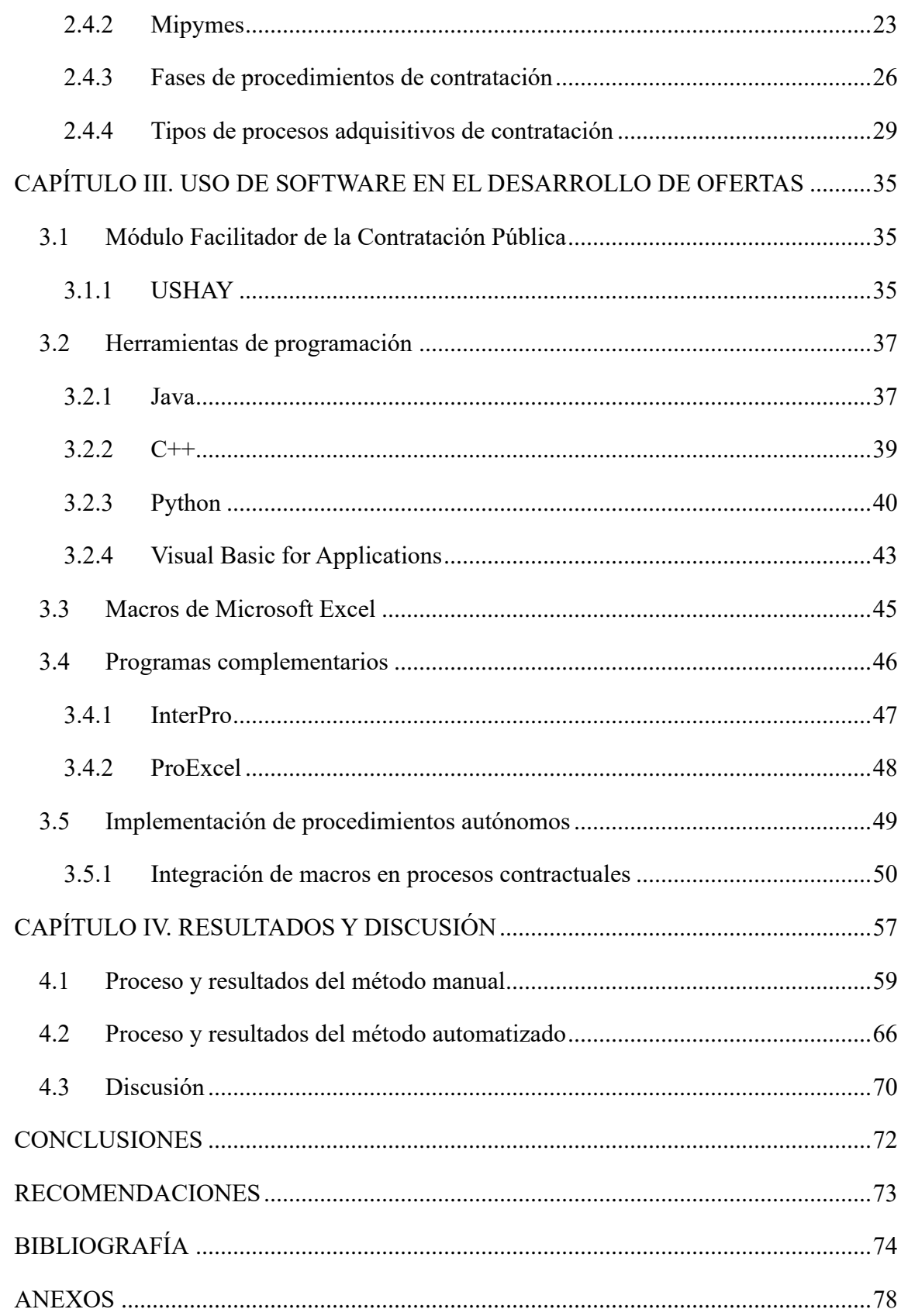

# **ÍNDICE DE FIGURAS**

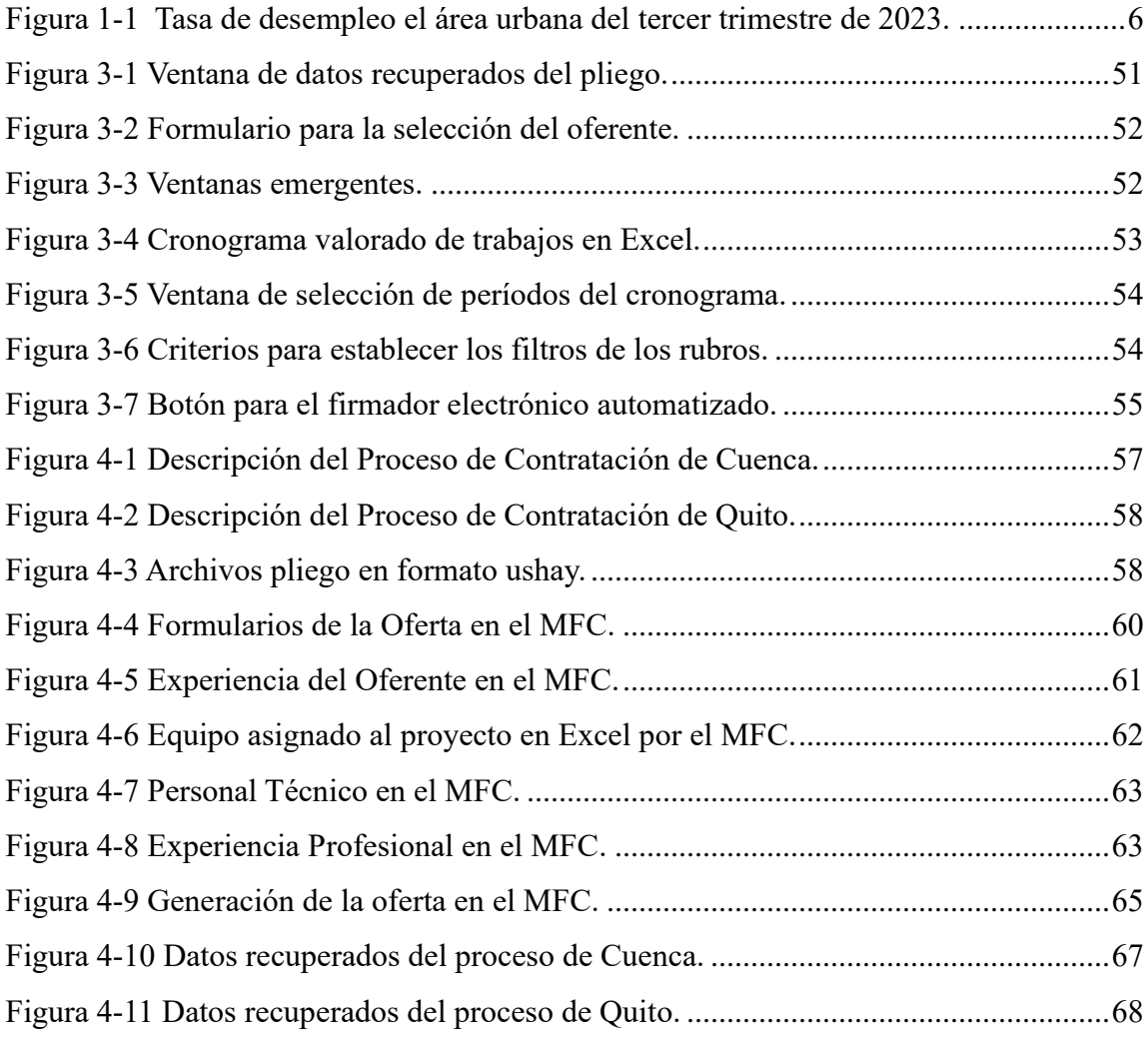

# **ÍNDICE DE TABLAS**

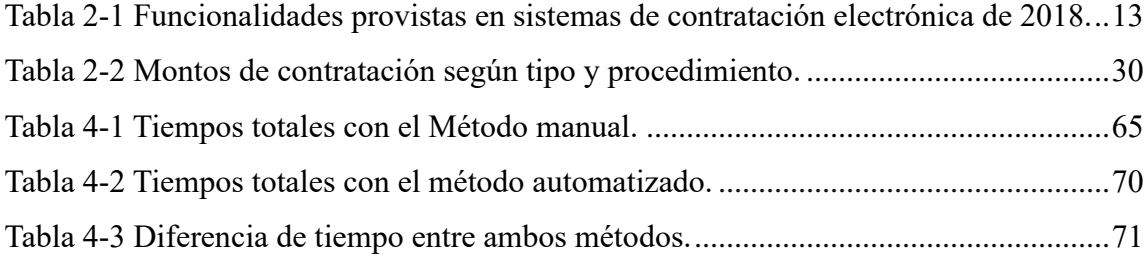

# **ÍNDICE DE ANEXOS**

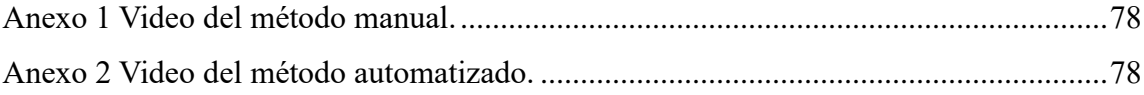

#### <span id="page-9-0"></span>**RESUMEN**

En el presente proyecto se ha integrado la herramienta de macros de Excel con el propósito de automatizar los procesos de contratación pública disponibles en el Portal de Compras Públicas de Ecuador. La meta principal es agilizar los tiempos de elaboración de ofertas y minimizar los errores durante el proceso, permitiendo la participación exitosa en la selección de oferentes. Para evaluar la efectividad del método, se llevaron a cabo dos procesos de contratación de menor cuantía de obras, comparando el método manual mediante el Módulo Facilitador de la Contratación Pública, así como con el método automatizado desarrollado. Los resultados mostraron que la implementación del software automatizado reduce significativamente el tiempo de creación de ofertas, convirtiendo el procedimiento en algo más ágil, eficiente e intuitivo, demostrando su potencial para optimizar la gestión de las ofertas.

**Palabras clave:** macros de Excel, contratación pública, software automatizado, eficiente, intuitivo.

## <span id="page-9-1"></span>**ABSTRACT**

In this project, the Excel macro tool has been integrated with the purpose of automating the public procurement processes available in the Public Procurement Portal of Ecuador. The main goal is to speed up bid preparation times and minimize errors during the process, allowing successful participation in the selection of bidders. To evaluate the effectiveness of the method, two small works contracting processes were carried out, comparing the manual method using the Public Procurement Facilitator Module, as well as the automated method developed. The results showed that the implementation of the automated software significantly reduces the bid creation time, making the procedure more agile, efficient and intuitive, demonstrating its potential to optimize bid management.

**Keywords:** Excel macro tool, public procurement, automated software, efficient, intuitive.

## <span id="page-10-0"></span>**INTRODUCCIÓN**

En el dinámico escenario laboral ecuatoriano, los profesionales pueden enfrentar desafíos significativos al buscar empleo. Entre las alternativas disponibles, la participación en procesos de contratación pública se presenta como opción viable, aunque a menudo exigente y altamente competitiva. Este camino implica un compromiso sustancial de tiempo y esfuerzo, careciendo de garantías de éxito a pesar del arduo trabajo invertido.

Resulta imperativo comprender a fondo el complejo proceso de contratación pública en Ecuador, específicamente en el portal del Servicio Nacional de Contratación Pública (SERCOP), donde las ofertas laborales en diversas áreas profesionales atraen a profesionales con diferentes niveles de experiencia. Por lo tanto, surge la necesidad de implementar métodos que faciliten el proceso de creación de ofertas sin depender de terceros, en donde la tecnología, y en particular el uso de computadoras personales, emerge como una solución eficiente para abordar este proceso.

Esta investigación se centrará en explorar posibilidades de herramientas tecnológicas, desarrollo de aplicaciones y software que faciliten la creación y presentación de ofertas de licitación en el portal de Compras Públicas. Un enfoque particular será la concepción de un sistema automatizado basado en Microsoft Excel, haciendo uso de la potente funcionalidad de Visual Basic for Applications (VBA). Este enfoque permitirá una entrada de datos eficiente, la gestión de cronogramas y la organización precisa de la documentación necesaria para la presentación de ofertas.

A través de casos de estudio prácticos y demostraciones, este trabajo tiene como objetivo destacar la reducción significativa de tiempo en la elaboración de documentos, evidenciando la eficacia de implementar herramientas tecnológicas como medio de apoyo en el proceso de contratación pública. La optimización mediante software especializado se revela como una estrategia clave para mejorar las posibilidades de éxito del usuario, permitiéndole concentrarse en otras actividades más relevantes dentro de su ámbito laboral.

#### <span id="page-11-0"></span>**ANTECEDENTES**

La búsqueda de empleo en Ecuador, ya sea para profesionales recién graduados o para aquellos con experiencia, ha sido un tema recurrente a lo largo de los años. La economía del país, como en muchos otros lugares, puede ser volátil, lo que a menudo hace que encontrar oportunidades laborales sea un desafío. Una de las alternativas viables para estos profesionales es la participación en procesos de contratación a través del portal de Compras Públicas de Ecuador.

Compras Públicas de Ecuador es una plataforma que permite a empresas y profesionales presentar ofertas para licitaciones y adquisiciones realizadas por el sector público. Esta plataforma es una oportunidad valiosa para aquellos que desean obtener contratos gubernamentales y trabajar en proyectos relacionados con el gobierno (Servicio Nacional de Contratación Pública, 2024).

Uno de los principales desafíos que enfrentan los profesionales que desean participar en estos procesos de licitación es el tiempo limitado para presentar sus ofertas. A menudo, las licitaciones tienen plazos de presentación muy cortos, lo que puede ser estresante y complicado para los participantes en la preparación de documentos. Además, en la mayoría de los países de Latinoamérica, la sobrerregulación es la característica principal de las leyes y reglamentos de contratación pública, a pesar de los esfuerzos para simplificar el marco normativo y los procedimientos de contratación. Es crucial continuar simplificando los procesos para mejorar la eficacia de las contrataciones y el uso eficiente de los recursos (RICG, 2024).

Por lo tanto, la eficiencia es crucial en el proceso de licitación, ya que cualquier retraso o error en la presentación de la oferta puede resultar en la exclusión de posibles postulantes. Esta situación puede ser especialmente perjudicial para pequeñas empresas y profesionales independientes que dependen de la participación en licitaciones públicas para asegurar proyectos y contratos que les permitan crecer y desarrollarse. En este contexto, es crucial explorar alternativas modernas, como el uso de software especializado, que facilite y acelere este proceso.

## <span id="page-12-0"></span>**OBJETIVOS**

## <span id="page-12-1"></span>**Objetivo general:**

o Agilizar y automatizar el procedimiento de postulación y licitación a través del portal de compras públicas de Ecuador, con el fin de maximizar la eficiencia y minimizar de manera substancial el tiempo requerido para la elaboración de ofertas públicas, haciendo posible la participación de cualquier profesional interesado en el proceso.

## <span id="page-12-2"></span>**Objetivos específicos:**

- o Realizar un análisis exhaustivo de la literatura relacionada con sistemas de contratación pública, abordando su desarrollo y evolución hasta la actualidad.
- o Llevar a cabo una investigación precisa de herramientas tecnológicas y proponer diversas estrategias y soluciones de software aplicables al proceso de preparación de ofertas públicas.
- o Demostrar la mejora en la eficiencia de los procesos de contratación pública y postulación con la implementación de soluciones automatizadas, mediante la realización de pruebas y comparaciones con el método propuesto.

## <span id="page-13-0"></span>**METODOLOGÍA**

Se plantea la necesidad de abordar las dificultades que enfrentan los profesionales en su búsqueda de empleo dentro del mercado laboral ecuatoriano. Una opción disponible para obtener empleo es participar en procesos de contratación pública, sin embargo, esta alternativa no garantiza la obtención del trabajo por el cual se participó.

En consecuencia, se hace evidente la importancia de comprender en profundidad el proceso de contratación pública en Ecuador, particularmente en el portal del Servicio Nacional de Contratación Pública (SERCOP), donde se publican ofertas laborales en diversas áreas profesionales. En este espacio, profesionales de distintos niveles de experiencia compiten por la adjudicación de proyectos, muchas veces enfrentando grandes cantidades de ofertas para plazos de entrega ajustados. Esta demora puede resultar en la pérdida de oportunidades debido a la imposibilidad de presentar las ofertas a tiempo.

Por lo tanto, se buscará la implementación de métodos que aceleren el proceso de creación de ofertas sin depender de terceros, los cuales pueden resultar costosos y poco fiables. La tecnología, en particular el uso de computadoras personales, emerge como una opción eficiente y efectiva para resolver este desafío.

En este contexto, se llevará a cabo una investigación exhaustiva con el objetivo de explorar posibilidades de herramientas tecnológicas, desarrollo de aplicaciones, y software que faciliten la creación y presentación de ofertas de licitación publicadas en el portal de Compras Públicas. Esta investigación se llevará en torno a la concepción de un sistema automatizado basado en Microsoft Excel, haciendo uso de la funcionalidad de Visual Basic for Applications (VBA). Así, a través de la utilización de software adecuado, se tiene la intención de realizar casos de estudio a modo de ejemplos y demostraciones, destacando la reducción de tiempo en la elaboración de documentos y evidenciando la eficacia de la implementación de estas herramientas de apoyo en comparación con el enfoque manual.

# <span id="page-14-0"></span>**CAPÍTULO I. ANTECEDENTES EN EL ÁMBITO LABORAL ECUATORIANO**

## <span id="page-14-1"></span>**1.1 Empleo, desempleo y subempleo en Ecuador**

Según Olmedo (2018), la recopilación de datos sobre empleo, desempleo y subempleo en Ecuador comenzó en el año de 1987 con encuestas diseñadas para capturar la realidad del mercado laboral nacional. En aquel entonces, esta tarea estaba bajo la jurisdicción del Instituto Nacional de Empleo (INEM), dependiente del Ministerio de Trabajo. Sin embargo, desde 1993, el Instituto Nacional de Estadísticas y Censos (INEC) tomó la responsabilidad de llevar a cabo estas mediciones sobre la magnitud del empleo. Durante este período, el INEC adoptó las recomendaciones conceptuales y metodológicas de la Organización Internacional del Trabajo (OIT), la cual emite directrices a nivel internacional para el estudio y análisis de los mercados laborales (Olmedo, 2018). Un grupo de expertos estadísticos de la OIT formula estas recomendaciones durante las Conferencias Internacionales de Estadísticos de Trabajo (CIET). Seis años después, en 1999, el INEC ajusta las mediciones del mercado laboral conforme a las recomendaciones de la CIET de 1993, y adopta oficialmente las definiciones de mercado laboral (Olmedo, 2018).

Como entidad responsable de la estadística oficial, el Instituto Nacional de Estadística y Censos (INEC) tiene la responsabilidad de planificar, regular y validar la producción del Sistema Estadístico Nacional, además de elaborar la información estadística fundamental para diseñar, implementar y evaluar la planificación nacional (INEC, 2023). Esta institución es la encargada de verificar la información acerca del empleo en Ecuador, por lo tanto, crearon el ENEMDU.

Según la INEC (2023), la Encuesta Nacional Empleo, Desempleo y Subempleo (ENEMDU) constituye una operación estadística integrada en el Sistema Integrado de Encuestas de Hogares (SIEH). Su diseño metodológico la posiciona como uno de los principales instrumentos estadísticos para analizar la dinámica del empleo en el país, así como para estudiar la estructura del mercado laboral, la actividad económica de los ecuatorianos y las diversas fuentes de ingresos de la población.

Es crucial estar al tanto de las oportunidades laborales actuales para los ecuatorianos y comprender la tasa de desempleo dentro del país. Esto permite entender los desafíos que enfrentan tanto los profesionales recién graduados como aquellos con experiencia laboral. Por lo tanto, según las cifras proporcionadas por el Instituto Nacional de Estadística y Censos (INEC, 2023), durante el tercer trimestre de 2023, la tasa de desempleo en Ecuador en el sector urbano se situó en el 5,0% como se puede observar en la siguiente [Figura 0-1.](#page-15-0) Aunque esta tasa ha mantenido una relativa estabilidad en los últimos años, sigue siendo superior a la de naciones vecinas como Chile o Perú.

<span id="page-15-0"></span>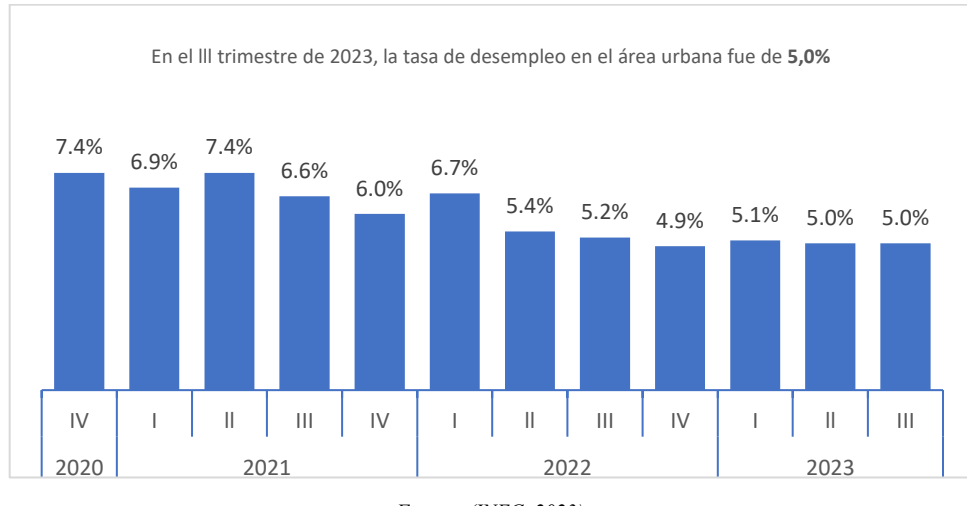

*Figura 0-1 Tasa de desempleo el área urbana del tercer trimestre de 2023.*

*Fuente: (INEC, 2023)*

El impacto del desempleo se distribuye de manera desigual entre diversos grupos demográficos, afectando de manera significativa a los jóvenes, mujeres y personas con niveles educativos más bajos. En dicho trimestre, la tasa de desempleo juvenil fue del 15,9%, la tasa de desempleo femenino alcanzó el 5,9%, y la tasa de desempleo para personas con educación primaria o inferior fue del 13,4% (INEC, 2023).

En cuanto a los sectores económicos, se observa que el comercio, los servicios y la construcción son los principales generadores de empleo en Ecuador. Estos sectores representaron conjuntamente el 73,5% del empleo total durante el tercer trimestre de 2023 (INEC, 2023).

En este contexto, los sectores de servicios y construcción se perfilan como valiosas oportunidades para una variedad de profesionales. Estos sectores ofrecen la posibilidad de participar en procesos de contratación, los cuales suelen ser accesibles de manera digital a través de plataformas de contratación tanto públicas como privadas. Esta dinámica amplía las oportunidades para diversos grupos demográficos, incluyendo jóvenes y mujeres, permitiéndoles tener igualdad de condiciones para acceder a empleo participando en dichos procesos.

### <span id="page-16-0"></span>**1.2 Evolución de la contratación pública**

La contratación pública en Ecuador ha experimentado una evolución significativa a lo largo de la historia del país. En sus inicios, la contratación pública se regía por un conjunto de normas y principios poco claros y definidos, lo que daba lugar a prácticas corruptas y a la ineficiencia en la adjudicación de los contratos. En 1990, se promulgó la Ley de Contratación Pública, que supuso un importante avance en la regulación de la contratación pública en Ecuador. Esta ley establecía un conjunto de principios básicos para la contratación pública, como la transparencia, la eficiencia y la equidad. En 2008, se aprobó la Constitución de la República del Ecuador, que incluyó un capítulo dedicado a la contratación pública. La Constitución establece que la contratación pública debe ser transparente, eficiente y equitativa, y que debe realizarse de manera pública y competitiva. En 2016, se promulgó la Ley Orgánica de Contratación Pública (LOCP), que reemplazó a la Ley de Contratación Pública de 1990. La LOCP establece un conjunto de principios y procedimientos más detallados para la contratación pública, y crea el Servicio Nacional de Contratación Pública (SERCOP), que es la institución encargada de regular y fiscalizar la contratación pública en el país (Viscarra, 2021).

Por otra parte, el desafío de combatir la corrupción aún persiste, dado que, a lo largo de la historia, la corrupción ha sido una problemática arraigada en prácticamente todos los estratos sociales y niveles de gobierno, lo que ha contribuido a que se convierta en un fenómeno generalizado tanto en el ámbito público como en el privado. En la actualidad, la contratación pública se presenta como un entorno propicio para la perpetración de actos corruptos, en gran parte debido a las significativas sumas económicas involucradas y a la percepción de falta de rendición de cuentas, el cual debería evitarse. En este sentido, se han tomado en cuenta medidas de seguridad tecnológica más robustas en el marco de los sistemas de contratación pública, a fin de disminuir su vulnerabilidad y detectar cualquier tipo de irregularidad que pudiera conllevar al desfalco de los fondos respaldados por el Estado (Sarango & Gordillos, 2023).

## <span id="page-17-0"></span>**1.3 Ley orgánica de contratación pública**

La contratación pública, también conocida como licitación pública o adquisición gubernamental, es un proceso fundamental para la gestión de recursos públicos de un país o entidad gubernamental, que pueden ser ministerios, GAD, empresas públicas, universidades, etc. La LOSNCP (2018) establece que, la contratación pública es "el conjunto de procedimientos administrativos mediante los cuales las entidades del sector público adquieren bienes, servicios y obras, o contratan la ejecución de obras", con el propósito de atender las demandas de la población y alcanzar los objetivos de las políticas gubernamentales.

A través de la contratación pública, las entidades gubernamentales pueden obtener productos y servicios de manera eficiente y transparente, garantizando que los recursos públicos se utilicen de manera responsable y que se promueva la competencia en el mercado. Además, este proceso está sujeto a regulaciones y procedimientos legales que buscan asegurar la igualdad de oportunidades para los proveedores, la eficiencia en la asignación de contratos y la rendición de cuentas, lo que contribuye a la transparencia y a la lucha contra la corrupción en la administración pública, sin embargo, la LOSNCP ha supuesto un importante avance en la transparencia como en la eficiencia de la contratación pública en Ecuador. No obstante, aún existen desafíos que deben abordarse, como la ineficiencia en la adjudicación de los contratos y la corrupción (Ley Organica del Sistema Nacional de Contratación Pública, 2018).

### <span id="page-18-0"></span>**1.4 Modernización de procesos de contratación**

A lo largo del tiempo, se han experimentado cambios en los procedimientos de contratación pública, adaptándose a las circunstancias del momento. Un ejemplo reciente es el impacto significativo de la pandemia de COVID-19, que ha influenciado la forma en que se llevan a cabo los procesos de compras públicas durante estados de excepción como el provocado por la mencionada crisis sanitaria.

El Servicio Nacional de Contratación Pública (2024), en concordancia con la Emergencia Sanitaria decretada en todo el territorio ecuatoriano, emitió un Comunicado Oficial recordando a las entidades contratantes su obligación de cargar en el Sistema Oficial de Contratación Pública (SOCE) las Resoluciones relacionadas con la adopción de medidas ante la Emergencia, así como las Resoluciones de Inicio de Proceso derivadas de esta declaración. Además, se comprometió a llevar a cabo una supervisión rigurosa y constante del 100% de los procedimientos de contratación pública realizados bajo la modalidad de emergencia, a través de su plataforma de compras públicas.

El uso de este portal tuvo una importancia destacada en el contexto de ese momento, ya que prescindía de la necesidad de interacción personal con las entidades pertinentes. A través de su sitio web, también fue posible supervisar y asesorar a los sectores públicos. Además, el portal albergó un micrositio en donde recopiló e las resoluciones que iniciaban los procedimientos de contratación pública por emergencia.

En este contexto de transformación de la contratación pública en Ecuador, su digitalización, y la adopción de software y programas especializados ha desempeñado un papel crucial en la evolución de los procesos. Estos sistemas han permitido a las entidades gubernamentales y a los proveedores de bienes y servicios aprovechar al máximo la eficiencia y la transparencia en el desarrollo y presentación de ofertas. Como es el caso de un estudio realizado en la Universidad de Guayaquil, donde se aborda una problemática fundamental; la constante evolución del proceso de contratación y la presentación de ofertas públicas, con el trascurrir del tiempo y el desarrollo del país (Suarez, 2016).

En consecuencia, el programa desarrollado, en el estudio antes mencionado, tiene como objetivo principal facilitar el registro de información de los usuarios de manera intuitiva, almacenando dichos datos en una base centralizada. Esta base de datos se encarga de mantener actualizados todos los requisitos necesarios, como actas de recepción de obras, matrículas de equipos, registros de hojas de vida del personal técnico, entre otros (Suarez, 2016).

Sin embargo, numerosas empresas y proveedores especializados en soluciones destinadas a optimizar el sector de la construcción, ponen a disposición valiosas alternativas, entre las cuales destaca la empresa estadounidense Procore, reconocida por su software de gestión de la construcción. Procore ofrece una plataforma de software que enlaza a todas las partes involucradas en el proceso completo de la construcción, incluyendo propietarios, contratistas generales, contratistas especializados y proveedores (Procore Technologies, Inc., 2023). La solución de Procore permite la automatización de una amplia variedad de procesos constructivos, tales como la gestión de documentos, la gestión de riesgos, el control de insumos, el análisis de datos, el monitoreo del progreso, y la facilitación de la comunicación y colaboración entre los interesados. Este enfoque automatizado contribuye de manera significativa a la mejora de la eficiencia, productividad y rentabilidad de las empresas a lo largo de todo el ciclo de vida del proyecto (Procore Technologies, Inc., 2023).

Por lo tanto, la automatización de procesos repetitivos, ha demostrado ser una herramienta invaluable en la mejora de la eficiencia operativa en diversas áreas de la industria y la gestión. Siguiendo el ejemplo mencionado anteriormente, el desarrollo de un programa destinado a simplificar el registro de datos de los usuarios, es un caso perfecto de cómo la tecnología puede transformar tareas laboriosas en procedimientos ágiles y precisos (Acos & Umaña, 2021).

# <span id="page-21-0"></span>**CAPÍTULO II. PROCESO DE CONTRATACIÓN PÚBLICA**

## <span id="page-21-1"></span>**2.1 Contrataciones públicas electrónicas gubernamentales**

En la actualidad, los procesos de contratación pública han evolucionado significativamente gracias al uso de la tecnología e internet. Esta transformación ha llevado su implementación en contrataciones públicas electrónicas Gubernamentales (eGP). Mediante el uso de tecnologías de la información y la comunicación en línea, estas prácticas posibilitan un intercambio de información más eficiente y transparente. Facilitan la interacción y transacción fluida entre el gobierno y los proveedores de bienes y servicios (OECD, 2020), contribuyendo así al desarrollo laboral y económico de las personas.

Hacer uso de este medio en línea posibilita que cualquier interesado, ya sea proveedor o participante, tenga acceso a cualquier proceso de compra pública disponible en la plataforma. Esta accesibilidad se extiende a cualquier ubicación y dispositivo, permitiendo la entrada en cualquier momento, tanto antes como después del proceso, esto con el objetivo de garantizar una total transparencia en el desarrollo del procedimiento, al mismo tiempo que facilita un monitoreo eficiente.

Además, fomenta la competencia y la productividad de los participantes al involucrarse en procesos públicos, generando un desarrollo sostenible e integración efectiva en el procedimiento. Esta dinámica beneficia a ambas partes involucradas en la contratación. Asimismo, la realización de estos procesos en un entorno electrónico no solo promueve eficiencias operativas, sino que también posibilita un ahorro significativo de costos y tiempo durante todo el ciclo adquisitivo de la oferta pública.

Por lo tanto, según la OECD (2020), más de dos tercios de los países encuestados de América Latina y el Caribe han incorporado sistemas de contratación electrónica. Estos sistemas, en su mayoría, adoptan la forma de una plataforma central respaldada por diversos módulos que abordan distintas tareas y etapas del proceso de adquisición. En este aspecto, países como Colombia, Costa Rica y Ecuador, se destacan por haber cumplido con todas las funcionalidades contempladas en la encuesta, como se detalla en la [Tabla](#page-22-0)  [0-1:](#page-22-0)

<span id="page-22-0"></span>

| País                            | Anuncio de<br>oportunidades | Presentación<br>electrónica de<br>ofertas | Suministro de<br>documentos<br>de licitación | Catálogo en<br>línea | Subastas<br>electrónicas | Notificación<br>de<br>adjudicación | Envió<br>electrónico de<br>facturas |
|---------------------------------|-----------------------------|-------------------------------------------|----------------------------------------------|----------------------|--------------------------|------------------------------------|-------------------------------------|
| Anguila                         | $\mathbf{o}$                | $\mathbf{O}$                              | $\mathbf{o}$                                 | $\mathbf{o}$         | $\mathbf O$              | $\mathbf O$                        | $\mathbf O$                         |
| <b>Barbados</b>                 | $\mathbf{o}$                | $\mathbf O$                               | $\mathbf O$                                  | $\mathbf{o}$         | $\mathbf O$              | $\mathbf O$                        | $\mathbf{o}$                        |
| <b>Belice</b>                   | $\mathbf O$                 | $\mathbf O$                               | $\mathbf O$                                  | $\mathbf O$          | $\mathbf{o}$             | $\mathbf{o}$                       | $\mathbf{o}$                        |
| <b>Brasil</b>                   | $\bullet$                   | $\mathbf{O}$                              | $\bullet$                                    | $\bullet$            | $\bullet$                | $\bullet$                          | $\mathbf{o}$                        |
| <b>Chile</b>                    | $\bullet$                   | $\bullet$                                 | $\bullet$                                    | $\bullet$            | $\mathbf{o}$             | $\bullet$                          | $\bullet$                           |
| Colombia                        | $\bullet$                   | $\bullet$                                 | $\bullet$                                    | $\bullet$            | $\bullet$                | $\bullet$                          |                                     |
| <b>Costa Rica</b>               |                             |                                           | $\bullet$                                    |                      | $\bullet$                | $\bullet$                          |                                     |
| <b>Ecuador</b>                  | $\bullet$                   | $\bullet$                                 | $\bullet$                                    | $\bullet$            | $\bullet$                | $\bullet$                          | $\bullet$                           |
| Granada                         |                             | $\mathbf{O}$                              | $\mathbf O$                                  | $\mathbf O$          | $\mathbf{o}$             | $\bullet$                          | $\mathbf O$                         |
| Guatemala                       | $\bullet$                   | $\bullet$                                 | $\bullet$                                    | $\mathbf{O}$         | $\bullet$                | $\bullet$                          | $\mathbf{o}$                        |
| Guyana                          | $\mathbf{o}$                | $\mathbf{o}$                              | $\mathbf 0$                                  | $\mathbf{o}$         | $\mathbf{o}$             | $\mathbf 0$                        | $\mathbf O$                         |
| <b>Honduras</b>                 | $\bullet$                   | $\mathbf O$                               | $\bullet$                                    | $\bullet$            | $\mathbf O$              | $\bullet$                          | $\mathbf{O}$                        |
| <b>Islas Turcas y</b><br>Caicos | $\overline{O}$              | $\mathbf{o}$                              | $\overline{O}$                               | $\mathbf 0$          | $\mathbf{o}$             | $\mathbf 0$                        | $\mathbf{o}$                        |
| <b>México</b>                   | $\bullet$                   | $\bullet$                                 | $\bullet$                                    | $\mathbf{o}$         | $\bullet$                | $\bullet$                          | $\mathbf{o}$                        |
| Nicaragua                       | $\bullet$                   | $\mathbf{O}$                              | $\bullet$                                    | $\bullet$            | $\mathbf O$              | $\bullet$                          | $\mathbf O$                         |
| Paraguay                        | $\bullet$                   | $\mathbf{O}$                              | $\bullet$                                    | $\bullet$            | $\bullet$                | $\mathbf O$                        | $\mathbf{o}$                        |
| República<br>Dominicana         |                             |                                           |                                              | $\mathbf{O}$         |                          | $\bullet$                          |                                     |
| Santa Lucia                     | $\mathbf O$                 | $\mathbf{O}$                              | $\mathbf{O}$                                 | ${\bf O}$            | $\mathbf O$              | $\mathbf O$                        | $\mathbf{O}$                        |
| <b>Uruguay</b>                  |                             |                                           |                                              |                      |                          |                                    | $\mathbf O$                         |

*Tabla 0-1 Funcionalidades provistas en sistemas de contratación electrónica de 2018.*

*Fuente: (OECD, 2020)*

La integración de estos procesos generales de contratación pública es esencial para mejorar la gestión financiera, la prestación de servicios y la planificación presupuestaria de los países (OECD, 2020). Este enfoque contribuye a una transmisión más eficiente, así como a la estandarización y automatización de la información relacionada con los recursos públicos.

## <span id="page-23-0"></span>**2.2 Organismos de contratación en América Latina**

La implementación de contrataciones públicas electrónicas en América Latina ha tenido diversos niveles de éxito. En este contexto, la gestión de las contrataciones públicas recae en diversos organismos, cada uno con características y responsabilidades particulares. Dentro de este proceso de contratación, se consideran los requisitos habilitantes del proponente, como la capacidad jurídica, financiera, organizacional y experiencia, como condiciones mínimas para participar en una entidad estatal.

Además, las Agencias Centrales de Contratación Pública (CPAs) suelen tener la responsabilidad principal de regular y supervisar los sistemas de contratación pública a nivel central en los países (OECD, 2020). Por lo tanto, dentro del ámbito de organismos de Compras Públicas, es relevante destacar algunos países que hacen uso del sistema en esta área.

#### <span id="page-23-1"></span>**2.2.1 México: CompraNet**

México es el principal pionero en implementar un sistema de contratación pública en formato electrónico en Latinoamérica. Por lo cual, hace uso de un sistema integral de información pública denominado CompraNet, gestionado por la Secretaría de la Función Pública. Esta plataforma se distingue por su función primordial de gestionar de manera electrónica y transparente diversos aspectos relacionados con adquisiciones, arrendamientos, servicios, obras públicas y contrataciones relacionadas en el ámbito gubernamental de México (Secretaría de la Función Pública, 2016). CompraNet desempeña un papel fundamental al permitir la ejecución eficiente y legal de los procesos de contratación del Estado.

Según la Secretaría de la Función Pública (2016), las dependencias y entidades de la Administración Pública Federal, así como los gobiernos estatales y municipales, utilizan CompraNet como una herramienta fundamental para llevar a cabo procesos de contratación pública de acuerdo con la Ley de Obras Públicas y Servicios Relacionados con las Mismas (LOPSRM) y la Ley de Adquisiciones, Arrendamientos y Servicios del Sector Público (LAASSP).

Dentro de CompraNet, tanto personas físicas como jurídicas, nacionales y extranjeras, pueden registrarse en el sistema con el propósito de ofrecer sus bienes y servicios a las dependencias gubernamentales y participar en los procesos de contratación, en donde según la Secretaría de la Función Pública (2016), se integra una amplia gama de información relevante, como los programas anuales de adquisiciones, arrendamientos, servicios y obras públicas, el Registro Único de Proveedores y Contratistas, el padrón de testigos sociales y sus testimonios, así como los datos derivados de los procesos de contratación de acuerdo con la LAASSP y la LOPSRM.

Además, las partes interesadas pueden identificar oportunidades de negocio, presentar proposiciones, cargar programas anuales de adquisiciones, arrendamientos y servicios, así como llevar a cabo procedimientos de contratación electrónicos de manera eficiente y segura. Asimismo, se pueden consultar resoluciones de inconformidades, contratos marco, notificaciones y avisos relevantes para las contrataciones públicas (Secretaría de la Función Pública, 2016).

## <span id="page-24-0"></span>**2.2.2 Chile: ChileCompra**

En el año 2003, el gobierno chileno estructuró su sistema de plataforma transaccional denominado ChileCompra, el cual revoluciona la manera en que el Estado adquiere bienes y servicios, garantizando transparencia, eficiencia y participación de compras y contrataciones estatales. El principal objetivo de este organismo es liderar un sistema de compras públicas eficiente, promoviendo la probidad y transparencia, la participación y la sustentabilidad, con la intención de optimizar el uso de los recursos en beneficio de la ciudadanía, estableciendo un manejo ético y eficiente (Ministerio de Hacienda, Gobierno de Chile, 2023).

ChileCompra se erige como el epicentro en donde convergen la demanda de los compradores públicos y la oferta de numerosos proveedores. De acuerdo con información proporcionada por el Ministerio de Hacienda, Gobierno de Chile (2023) a través de esta herramienta, más de 850 organismos públicos, entre los que se incluyen ministerios, hospitales, municipios y las Fuerzas Armadas, tienen la capacidad de adquirir una amplia gama de bienes y servicios. Desde alimentos y artículos de oficina hasta servicios de hotelería, transporte y tratamientos médicos pueden ser gestionados eficientemente mediante esta plataforma.

Se trata de un servicio público descentralizado que, a través de Mercado Público, fundamentado en principios de transparencia, eficiencia, universalidad, accesibilidad y no discriminación, proporciona un espacio donde los proveedores pueden ofertar sus productos y servicios. Con reglas y herramientas comunes, esta plataforma busca fomentar la participación en un mercado más competitivo y sostenible, generando eficiencia en el uso de los recursos públicos. Asimismo, con un enfoque en la experiencia del usuario como un elemento fundamental, el sistema ofrece productos y servicios centrados en el usuario, de manera simple, resolutiva y confiable (Ministerio de Hacienda, Gobierno de Chile, 2023). Este enfoque contribuye significativamente a la digitalización y modernización de las compras públicas, fortaleciendo así la eficacia y la calidad en la gestión de los recursos públicos.

Por otro parte, cabe destacar que el Poder Judicial, el Congreso Nacional, el Ministerio Público, el Banco Central y las Empresas Públicas establecidas por ley no están obligados a utilizar la plataforma. No obstante, en aras del principio de transparencia, algunos de estos organismos han optado de manera voluntaria por ser partícipes de la misma, como pueden ser la Cámara de Diputados, el Senado, el Consejo Resolutivo de las Asignaciones Parlamentarias y la Corporación Administrativa del Poder Judicial (Ministerio de Hacienda, Gobierno de Chile, 2023).

Adicionalmente, el Ministerio de Hacienda, Gobierno de Chile (2023) indica que, otras entidades como la Empresa de Abastecimiento de Zonas Aisladas (Emaza), las Empresas Portuarias de Antofagasta e Iquique, Metro S.A., y las Fundaciones La Familia, Orquestas Juveniles e Infantiles de Chile y Prodemu también han accedido a participar voluntariamente en la plataforma, evidenciando un compromiso con los principios de transparencia y eficiencia en las contrataciones públicas.

#### <span id="page-26-0"></span>**2.2.3 Colombia: Compra Eficiente**

En 2011, como respuesta a la necesidad de establecer políticas unificadas que orientaran a los administradores de compras, facilitaran la supervisión y evaluación del desempeño del Sistema, y promovieran una mayor transparencia en las compras, el Gobierno de Colombia reconoció la importancia de crear Colombia Compra Eficiente para gestionar la contratación pública (Colombia Compra Eficiente, 2023).

Entre sus funciones principales se incluyen la formulación y desarrollo de políticas, planes y programas con el objetivo de optimizar la dinámica entre la oferta y la demanda en el mercado de compras públicas. Además, se encarga de coordinar con otras entidades estatales para alcanzar sus objetivos, desempeñando un papel crucial en la racionalización normativa, buscando mejorar la eficiencia de las operaciones en el ámbito de la contratación pública, entre otras responsabilidades (Colombia Compra Eficiente, 2023).

Por lo tanto, con el objetivo de evolucionar de la mera publicidad a una plataforma transaccional que habilite a proveedores del estado y sus compradores llevar a cabo el proceso de contratación en línea, en el año 2015 se introdujo SECOP II, una nueva adaptación del Sistema Electrónico de Contratación Pública (SECOP).

SECOP II facilita que compradores y proveedores lleven a cabo todas las modalidades de contratación, a excepción de la compra bajo Acuerdos Marco y otros instrumentos de agregación de demanda, los cuales se gestionan a través de la Tienda Virtual del Estado Colombiano, utilizando un usuario y contraseñas distintas (Colombia Compra Eficiente, 2023). Además, brinda la posibilidad al público en general de consultar la actividad contractual de las entidades estatales, fortaleciendo así la transparencia en el proceso de contratación.

Los proveedores desempeñan un papel activo en esta plataforma, ya que deben registrarse y participar en interacciones con las entidades estatales a través del sistema. Asimismo, tienen la capacidad de solicitar informes sobre los procesos que les interesan, utilizando el clasificador de bienes y servicios, lo que garantiza transparencia y trazabilidad en la gestión contractual (Colombia Compra Eficiente, 2023).

De manera similar, el usuario puede buscar entidades estatales y proveedores registrados en la plataforma mediante palabras clave, país de origen y el código del clasificador de bienes y servicios presente en sus perfiles.

#### <span id="page-27-0"></span>**2.2.4 Ecuador: Compras Públicas SERCOP**

En 2007, se estableció la Subsecretaría de Innovación Tecnológica y Compras Públicas en el Ministerio de Industrias y Competitividad (MIC) a través del Decreto Ejecutivo 258, emitido el 9 de abril de ese mismo año. La función principal de esta Subsecretaría fue desarrollar el Portal de Compras Públicas, trabajando en colaboración con representantes de diversas instituciones públicas (Servicio Nacional de Contratación Pública, 2021).

Con la aprobación de la Ley Orgánica del Sistema Nacional de Contratación Pública (LOSNCP) por parte de la Asamblea Constituyente, se fundó el Instituto Nacional de Contratación Pública (INCOP) en 2008. Sin embargo, en 2013, el instituto fue eliminado y se creó en su lugar el Servicio Nacional de Contratación Pública – SERCOP (Servicio Nacional de Contratación Pública, 2021). Este cambio representó una evolución en la estructura y responsabilidades relacionadas con la contratación pública en el país.

En Ecuador, el SERCOP se posiciona como la entidad rectora del Sistema Nacional de Contratación Pública (SNCP). Su responsabilidad principal abarca el desarrollo y la administración del Sistema Oficial de Contratación Pública del Ecuador (SOCE), además de establecer políticas y diversas condiciones para la contratación pública a nivel nacional. Su gestión se fundamenta en los pilares de transparencia, calidad, eficacia, eficiencia y ahorro para el Estado (Servicio Nacional de Contratación Pública, 2024). Además, se compromete a asegurar el cumplimiento de sus principios y valores, así como a implementar una política integral de calidad y anticorrupción en los procesos de contratación pública.

El Artículo 288 de la Constitución del Ecuador determina:

"Las compras públicas cumplirán con criterios de eficiencia, transparencia, calidad, responsabilidad ambiental y social. Se priorizarán los productos y servicios nacionales, en particular los provenientes de la economía popular y solidaria, y de las micro, pequeñas y medianas unidades productivas".

Con su implementación, se inicia la administración del Registro Único de Proveedores (RUP), un sistema público de información y habilitación que abarca a personas naturales y jurídicas, tanto nacionales como extranjeras, que cuentan con la capacidad para ser contratadas por el Estado Ecuatoriano, conforme a lo establecido en la Ley Orgánica del Sistema Nacional de Contratación Pública (Servicio Nacional de Contratación Pública, 2024).

En la actualidad, el SERCOP está enfocado en desarrollar una contratación pública caracterizada en promover la participación de los diversos actores en el proceso de contratación, haciendo hincapié en la inclusión. Por lo tanto, aspira a contar con un Sistema Oficial de Contratación del Estado eficaz y moderno, que se adapte a las necesidades contemporáneas y garantice una gestión pública efectiva y alineada con los principios de transparencia y calidad.

### <span id="page-29-0"></span>**2.3 Portal de Compras Públicas del Ecuador**

Como se ha mencionado anteriormente, un Portal de Compras Públicas tiene como objetivo fundamental aumentar la confianza y transparencia en los procedimientos de contratación pública. Además, busca mejorar la eficiencia y eficacia de dichos procesos, contribuyendo a dinamizar la economía. El portal implementa herramientas e instrumentos que facilitan la pluralidad y concurrencia, promoviendo así la efectividad en los procesos institucionales del Servicio Nacional de Contratación Pública.

Según el Servicio Nacional de Contratación Pública (2024), los ejes principales de acción de la contratación pública en Ecuador son:

- Transparencia y lucha contra la corrupción: La transparencia se considera una virtud que posibilita a la ciudadanía evaluar si las acciones de dichas entidades están en conformidad con la legalidad. Asegura que los procedimientos sean verificables, fidedignos y confiables en su totalidad, convirtiéndose en un elemento esencial en la lucha contra la corrupción.
- Contratación Pública Sostenible: La ejecución de compras públicas sostenibles posibilitará la realización de adquisiciones bajo condiciones socialmente, económicamente y ambientalmente responsables. El impacto de este enfoque no se restringe únicamente a las entidades contratantes, sino que se extiende a todos los participantes del sistema.
- Concurrencia y pluralidad con calidad: La concurrencia en la contratación pública tiene como objetivo principal hacer efectivos los principios de igualdad de trato y no discriminación, garantizando la participación de diversos oferentes en los procesos de compras públicas. Este enfoque busca ampliar las opciones de oferta para que la entidad contratante pueda seleccionar la más ventajosa en términos de los intereses del Estado. De este modo, se alinea con los principios fundamentales

de los tratados, tales como la libre circulación de bienes, la libertad de establecimiento, la libre prestación de servicios y la libre competencia.

## <span id="page-30-0"></span>**2.4 Ejecución del servicio a través del portal**

Para ejecutar un proceso de contratación pública en el Portal de Compras Públicas de Ecuador, es esencial tener en cuenta que, al tratarse de una plataforma completamente electrónica, el uso de un certificado de firma electrónica vigente es obligatorio tanto para las entidades contratantes como para los proveedores. Este requisito se aplica a lo largo de todas las etapas del proceso de contratación pública, con la finalidad de asegurar la existencia de un expediente que garantice la creación, custodia, preservación y disponibilidad de los documentos electrónicos y digitales asociados al proceso (Servicio Nacional de Contratación Pública, 2024).

Adicionalmente, es crucial tener en cuenta que los proveedores que participan en el proceso contractual deben estar registrados en el Registro Único de Proveedores (RUP). Este registro público certifica a los proveedores para participar en las contrataciones de bienes, obras y servicios, incluyendo consultorías, llevadas a cabo por las entidades del Estado Ecuatoriano.

Por lo tanto, según el SERCOP (2024) cualquier persona natural o jurídica dentro del servicio del Portal de Compras Públicas debe comprometerse a responsabilidades como:

Responsabilidad compromiso de asociación o consorcios: Los integrantes de la asociación o consorcio asumirán una responsabilidad solidaria e indivisible en relación con el cumplimiento de las obligaciones derivadas de la oferta y del contrato, el cual se mantendrá de manera invariable, sin importar el plazo de duración de la asociación.

- Responsabilidad de los Consultores: Los consultores, tanto nacionales como extranjeros, asumen la responsabilidad legal y económica respecto a la validez científica y técnica de los servicios contratados, así como su aplicabilidad dentro de los términos establecidos en el contrato. Esta responsabilidad se extiende tanto las condiciones de información básica disponibles como el conocimiento científico y tecnológico existente en el momento de la preparación de los servicios contratados.
- Responsabilidad celebración del contrato: En caso de que el proveedor adjudicado no celebre el contrato por razones atribuibles a él, la máxima autoridad de la entidad declarará el fallo en contra del adjudicatario o adjudicatarios, quienes serán inhabilitados del Registro Único de Proveedores (RUP) por un período de tres años.
- Responsabilidad de cumplimiento obligaciones contractuales: Aquellos contratistas o proveedores que no cumplan con sus obligaciones contractuales serán catalogados como "Contratista Incumplido" y recibirán una inhabilitación en el Registro Único de Proveedores (RUP) por un período de cinco años.

## <span id="page-31-0"></span>**2.4.1 Entidades participantes**

- Entidad Contratante: En el mercado público del Ecuador, las entidades contratantes (demandantes) están conformadas por diversos organismos, entre los que incluyen:
	- ✓ Organismos de Gobierno Central: Ministerios, Secretarías, Institutos, entre otros.
	- ✓ Gobiernos Autónomos Descentralizados: Municipios, Prefecturas, Juntas Parroquiales.
	- $\checkmark$  Entidades de Control: Contraloría, Fiscalía, entre otros.
	- $\checkmark$  Empresas Públicas y todas las establecidas por Ley.

El Sistema Oficial de Contratación Pública del Ecuador (SOCE) se constituye como el medio de transacción mediante el cual las entidades contratantes planifican, gestionan y negocian la adquisición de productos destinados al Estado, facilitando la interacción entre las entidades gubernamentales y los proveedores a lo largo de todo el ciclo de adquisición.

Proveedor: se define a los proveedores como personas naturales o jurídicas, ya sean nacionales o extranjeras, que están habilitadas en el Registro Único de Proveedores (RUP). Su habilitación les permite suministrar bienes, prestar servicios o llevar a cabo obras en relación con una entidad contratante (Servicio Nacional de Contratación Pública, 2024). Los proveedores desempeñan un papel crucial en el proceso de contratación pública al participar en la oferta de productos o servicios para satisfacer las necesidades de las entidades gubernamentales.

Por lo tanto, el usuario es responsable de asegurar y legalizar todas las transacciones que llevará a cabo en el portal mediante el uso del Nombre de Usuario y Contraseña, declarando que todos los documentos digitalizados o mensajes de datos ingresados en el Sistema Oficial de Contratación Pública sean genuinos, veraces, exactos, consistentes y se encuentran vigentes (Servicio Nacional de Contratación Pública, 2024).

Asimismo, el usuario proveedor asumirá la responsabilidad de la veracidad, exactitud, consistencia y vigencia de la información proporcionada en la propuesta u oferta adjunta en los módulos del portal en los que participe. De manera similar, la entidad contratante será igualmente responsable de la información de los procesos creados y los documentos anexos en los módulos del portal.

## <span id="page-32-0"></span>**2.4.2 Mipymes**

Se denomina Mipymes a las micro, pequeñas y medianas empresas cuya naturaleza se determina tanto por su orden jurídico, como aquellas constituidas como sociedades, o por su orden no jurídico, en el caso de personas naturales. La clasificación de las Mipymes se realiza en función de diversos criterios como volumen de ventas, capital social, número de trabajadores y nivel de activos, entre otros (Servicio Nacional de Contratación Pública, 2024). Estas categorías permiten diferenciar y reconocer las dimensiones y características específicas de las empresas dentro de estas categorías en términos de tamaño y alcance económico.

Adicionalmente, es importante resaltar que las Mipymes son las encargadas de impulsar el crecimiento de la producción, generar empleo, fomentar la innovación y promover el dinamismo productivo en el país. Estas empresas desempeñan un papel fundamental en diversas actividades económicas, abarcando sectores como la comercialización mayorista y minorista, la agricultura, la silvicultura y la pesca, la manufactura industrial, la construcción, el transporte, la logística y las telecomunicaciones, así como la gestión de bienes inmuebles, entre otras áreas (Servicio Nacional de Contratación Pública, 2024).

Entre ellas, según su capacidad y alcance en el ámbito económico, se pueden clasificar las:

- Microempresas: Se refieren a unidades productivas que cuentan con una plantilla laboral de entre 1 y 9 empleados, y que registran un valor de ventas o ingresos brutos anuales igual o inferior a cien mil dólares estadounidenses.
- Pequeñas empresas: Se definen como unidades de producción que emplean de 10 a 49 trabajadores y registran un valor de ventas o ingresos brutos anuales que oscilan entre cien mil uno y un millón de dólares estadounidenses.
- Medianas empresas: Son unidades de producción que tienen entre 50 y 199 empleados, y que registran un valor de ventas o ingresos brutos anuales que van desde un millón uno hasta cinco millones de dólares estadounidenses.

Además, debido a su relevancia en la economía popular y solidaria del país, el SERCOP (2024) establece criterios de preferencia en apoyo a las MIPYMES, implementando a través de alguno de los siguientes mecanismos:

- Márgenes de preferencia sobre las ofertas de otros proveedores en procesos específicos.
- En todos los casos en los que, tras las evaluaciones de ofertas, se presente la oportunidad de adjudicar a una MIPYME y a otro proveedor que no ostente dicha condición, se dará preferencia a la MIPYME.
- Se llevará a cabo la inclusión de bienes o servicios de MIPYMES, artesanos y actores de la economía popular y solidaria en el catálogo electrónico, con preferencia para su adquisición por parte de las entidades contratantes. El SERCOP utilizará la feria inclusiva como procedimiento de selección. La feria inclusiva, según la LOSNCP (2018), se precisa como un evento en el cual las Entidades Contratantes participan para adquirir bienes y servicios, generando oportunidades mediante la participación inclusiva de artesanos, micro y pequeños productores en los procedimientos.
- Las preferencias para las micro, pequeñas y medianas empresas se aplicarán en base a la catalogación de su oferta como de origen nacional, considerando el componente nacional que empleen. En este sentido, dichos beneficios no serán otorgados a meros intermediarios.
- Los beneficios destinados a favorecer a las MIPYMES se extenderán también a actores de la economía popular y solidaria, de acuerdo con lo establecido por la ley.

### <span id="page-35-0"></span>**2.4.3 Fases de procedimientos de contratación**

Dentro de un proceso de contratación pública, se pueden identificar diversas fases en las cuales las entidades intervendrán con el fin de cumplir de manera satisfactoria los objetivos, metas y demandas institucionales de la oferta contractual en curso. Estas fases se dividen en:

- Fase preparatoria: Como en todo procedimiento de contratación pública, la máxima autoridad de la entidad contratante o su delegado, así como las personas encargadas de la gestión de las adquisiciones, según lo especificado del Servicio Nacional de Contratación Pública (2024) deben considerar las siguientes directrices en la planificación de la compra:
	- $\checkmark$  Las solicitudes, autorizaciones y ejecuciones de contrataciones se llevarán a cabo con la debida antelación y en las cantidades adecuadas.
	- ✓ La ejecución de las compras planificadas para el año se llevará a cabo teniendo en cuenta el consumo real, la capacidad de almacenamiento, la conveniencia financiera y el tiempo habitualmente requerido para el trámite.
	- ✓ Toda compra o proceso de contratación pública debe basarse y ceñirse a las competencias institucionales correspondientes.

Además, en esta fase, las entidades contratantes desarrollarán el Plan Anual de Contratación (PAC) junto con el presupuesto correspondiente, en concordancia con la planificación plurianual de la institución. Estos estarán alineados con el Plan Nacional de Desarrollo, abordando los objetivos y necesidades institucionales, así como los presupuestos del Estado. Por lo tanto, dentro del Plan Anual de Contratación, según lo indicado por el SERCOP (2024) se detallará la siguiente información:
- $\checkmark$  Los procedimientos de contratación que se llevarán a cabo durante el año fiscal.
- ✓ Descripción detallada del objeto de contratación, en consonancia con el código del Clasificador Central de Productos (CPC), con el fin de que los proveedores puedan identificar claramente las obras, bienes, servicios o consultoría que serán objeto del contrato.
- $\checkmark$  La estimación presupuestaria de los bienes, servicios u obras que se planean adquirir o contratar.
- $\checkmark$  El cronograma de implementación del Plan.

Adicionalmente, antes de iniciar un procedimiento precontractual, la entidad contratante debe asegurarse de contar con estudios y diseños completos, definitivos y actualizados, así como con planos y cálculos, especificaciones técnicas o términos de referencia, análisis de precios unitarios (APUS) en caso de ser necesario, presupuesto referencial y demás información relevante para la contratación (Servicio Nacional de Contratación Pública, 2024). Todos estos elementos deben estar adecuadamente aprobados por las instancias correspondientes y ser afines al Plan Anual de Contratación de la entidad, según lo que corresponda.

En adición al presupuesto referencial, antes de realizar la convocatoria, las entidades deben certificar la disponibilidad presupuestaria y la existencia, tanto actual como futura, de recursos adecuados para cubrir las obligaciones derivadas de la contratación (Servicio Nacional de Contratación Pública, 2024). Esta certificación debe ser realizada por el director financiero de la entidad contratante o por la persona que desempeñe funciones similares.

Por otra parte, según lo especificado por el SERCOP (2024) la entidad contratante deberá publicar el procedimiento de contratación exclusivamente en el horario comprendido entre las 08h00 y las 20h00, a excepción del último día hábil

de la semana, donde se permitirá la publicación únicamente entre las 08h00 y las 13h00.

Fase precontractual: Después de que la entidad contratante haya completado los estudios previos, los pliegos y la certificación presupuestaria, la máxima autoridad o su representante aprobará los documentos de la etapa preparatoria mediante una resolución debidamente fundamentada. Durante esta fase, se iniciará con la publicación de la convocatoria y se avanzará hasta la adjudicación o la declaración de desierto o cancelación del proceso, según sea necesario.

Dentro de esta etapa, los interesados tienen la oportunidad de plantear preguntas, dudas o solicitar aclaraciones sobre los pliegos proporcionados por la entidad convocante. Todas estas preguntas y sus respectivas respuestas serán divulgadas en el portal de Compras Públicas. Además, en caso de que haya alguna modificación en los pliegos, estas no pueden afectar el objeto del contrato ni su presupuesto referencial (Servicio Nacional de Contratación Pública, 2024). Todo este proceso se lleva a cabo dentro de un plazo específico.

Al momento de presentar la oferta, esta debe realizarse exclusivamente a través del Portal de Compras Públicas y dentro de la fecha límite establecida, debidamente firmada electrónicamente. Es indispensable que las ofertas se presenten de forma individual, sin estar relacionadas o vinculadas de ninguna manera con otras ofertas, personas, empresas o grupos participantes en el mismo proceso.

Por otra parte, el encargado designado por la máxima autoridad de la entidad contratante o su representante, o la comisión técnica, procederá a la apertura pública de las ofertas una hora después del plazo establecido para su recepción. Este proceso se documentará mediante actas, y posteriormente se llevará a cabo la comprobación de los documentos requeridos en las ofertas.

Las causas principales que pueden llevar al rechazo y descalificación de las ofertas posterior a su evaluación son las siguientes:

- ✓ No haber convalidado la oferta dentro del plazo y de acuerdo con los procedimientos establecidos.
- $\checkmark$  La presencia de errores no subsanables, como la omisión de la firma en el formulario, la alteración, modificación u omisión del contenido de cualquier numeral del formulario.
- $\checkmark$  El incumplimiento de cualquiera de los requerimientos establecidos en el pliego determinados por la entidad contratante.
- $\checkmark$  La ausencia de declaración del beneficiario final al presentar la oferta.
- Fase contractual: En esta etapa se llevan a cabo todos los actos posteriores a suscritos el contrato, una vez que el oferente ha sido seleccionado para llevar a cabo lo establecido en la oferta. Aquí se inician principalmente las órdenes de trabajo, la administración de la ejecución contractual, la presentación de planillas, los contratos complementarios en caso necesario, las actas de entregas parciales o definitivas, la liquidación de los contratos y la conclusión de los mismos.

Adicionalmente, en esta etapa se lleva a cabo una fase de evaluación que abarca desde la suscripción del acta de entrega recepción definitiva hasta la terminación del contrato, integrando todas las acciones realizadas con posterioridad a dichos eventos.

## **2.4.4 Tipos de procesos adquisitivos de contratación**

Una vez que la máxima autoridad apruebe los pliegos y el cronograma del proceso, y disponga el inicio del procedimiento, se publicará en el Portal de Compras Públicas la resolución correspondiente, emitida por la entidad contratante o su delegado. Esta resolución indicará el día y la hora en que vence el plazo para la recepción de las ofertas. Además, estos tipos de procesos adquisitivos pueden ser catalogados según el presupuesto de contratación que se establecen en relación al cálculo de los coeficientes del Presupuesto Inicial del Estado (PIE) de cada año, como se detalla en la siguiente [Tabla 0-2:](#page-39-0)

<span id="page-39-0"></span>

|                           | Coeficientes del PIE / LOSNCP | <b>PIE 2024</b>     |            |            |
|---------------------------|-------------------------------|---------------------|------------|------------|
| Presupuesto Inicial del   |                               | 33,296,819,775.31   |            |            |
| Estado para el 2024       |                               |                     |            |            |
| <b>BIENES Y SERVICIOS</b> |                               |                     |            |            |
| <b>NORMALIZADOS</b>       |                               |                     |            |            |
| Catálogo Electrónico      |                               | Sin límite de monto |            |            |
| Subasta Inversa           | 0.0000002                     | Mayor a             | 6,659.36   |            |
| Ínfima Cuantía            | 0.0000002                     | Menor o igual a     | 6,659.36   |            |
| <b>BIENES Y SERVICIOS</b> |                               |                     |            |            |
| NO NORMALIZADOS           |                               |                     |            |            |
| Menor Cuantía             | 0.000002                      | Inferior a          | 66,593.64  |            |
| Cotización                | Entre 0,000002 y 0,000015     | Entre               | 66,593.64  | 499,452.30 |
| Licitación                | 0.000015                      | Mayor a             | 499,452.30 |            |
| <b>OBRAS</b>              |                               |                     |            |            |
| Menor Cuantía             | 0.000007                      | Inferior a          | 233,077.74 |            |
| Cotización                | Entre 0,000007 y 0,00003      | Entre               | 233,077.74 | 998,904.59 |
| Licitación                | 0.00003                       | Mayor a             | 998,904.59 |            |
| Precio Fijo               | 0.000007                      | Mayor a             | 233,077.74 |            |
| <b>CONSULTORÍA</b>        |                               |                     |            |            |
| Contratación Directa      | 0.000002                      | Menor o igual a     | 66,593.64  |            |
| Lista Corta               | 0.000015                      | Mayor a - Menor a   | 66,593.64  | 499,452.30 |
| Concurso Público          | 0.000015                      | Mayor o igual a     | 499,452.30 |            |

*Tabla 0-2 Montos de contratación según tipo y procedimiento.*

Por lo tanto, algunos de los tipos de procesos de contratación pública que podemos encontrar son:

- Menor cuantía: En las contrataciones de bienes, servicios y obras realizadas a través de procedimientos de cotización y menor cuantía, se otorgará prioridad a la contratación con micro y pequeñas empresas, profesionales, artesanos o trabajadores autónomos, y sectores de la economía popular y solidaria (Servicio

*Fuente: (Servicio Nacional de Contratación Pública, 2024)*

Nacional de Contratación Pública, 2024). Este enfoque se aplicará tanto a nivel individual como asociativo, dando preferencia especialmente a aquellos domiciliados, durante al menos seis meses, en la circunscripción territorial en la que se lleve a cabo el objeto de contratación.

El presupuesto referencial fijado para la contratación mediante este procedimiento es una cantidad que no supera el monto equivalente al 0,000002 del Presupuesto Inicial del Estado en bienes y servicios no normalizados, mientras que en obras debe ser inferior al 0,000007 del PIE.

Los proveedores invitados enviarán la manifestación de interés durante la fase de aceptación del proveedor, directamente a través del SOCE. Asimismo, se podrá llevar a cabo contrataciones directas, para lo cual se requerirá contar con al menos tres proformas, a menos que exista una imposibilidad manifiesta (Servicio Nacional de Contratación Pública, 2024).

El único oferente seleccionado seguirá en el proceso y deberá posteriormente enviar la oferta ushay para la calificación de las condiciones mínimas establecidas en los pliegos.

Cotización: En la contratación de bienes y servicios no normalizados, así como obras, según lo establecido en el SERCOP (2024), se dará preferencia a la contratación con profesionales, micro y pequeñas empresas, o sectores de la economía popular y solidaria, ya sea de manera individual o asociativa, siempre y cuando estén habilitados en el Registro Único de Proveedores (RUP) para llevar a cabo dicha actividad. Se privilegiará especialmente a aquellos proveedores domiciliados en la circunscripción territorial en la que se llevará a cabo el contrato.

En este proceso, el sistema invita a cinco proveedores del cantón. No obstante, si otros proveedores del mismo u otro cantón desean participar, tienen la opción de Auto Registrarse, aunque no serán beneficiarios de la bonificación otorgada por el sorteo en la invitación (Servicio Nacional de Contratación Pública, 2024).

A través de este procedimiento, el presupuesto referencial establecido se encuentra en un rango que va desde el 0,000002 hasta el 0,000015 del Presupuesto Inicial del Estado en el caso de bienes y servicios no normalizados, mientras que para obras oscila entre el 0,000007 y el 0,00003 del PIE.

- Licitación: En este procedimiento de contratación, el sistema envía invitaciones a todos los proveedores registrados en el Portal de Compras Públicas que tengan la categoría de producto correspondiente en su Registro Único de Proveedores. Esto se realiza basándose en el código del producto de contratación que haya sido seleccionado.

En el caso de bienes y servicios no normalizados, el presupuesto referencial debe ser superior al 0,000015 del Presupuesto Inicial del Estado. Por otro lado, en contrataciones de obras, este presupuesto referencial debe ser superior al 0,00003 del PIE.

- Ínfima Cuantía: La compra pública realizada mediante ínfimas cuantías involucra la interacción entre entidades y proveedores que generan una dinámica específica en el mercado. Aunque el valor de cada proceso de manera individual puede ser poco representativo, en conjunto constituye aproximadamente el 6% de la contratación pública anual (Servicio Nacional de Contratación Pública, 2024).

Son contrataciones para la adquisición de bienes o prestación de servicios no normalizados, así como de obras destinadas exclusivamente a la reparación, refacción, adecuación, mantenimiento o mejora de construcciones o infraestructuras existentes, que estén incluidas en este tipo de procedimiento (Servicio Nacional de Contratación Pública, 2024). Estas contrataciones, excluyendo los servicios de consultoría, deben tener un valor inferior al resultado obtenido al multiplicar el coeficiente 0,0000002 por el Presupuesto Inicial del Estado.

Las contrataciones de este tipo no requerirán la elaboración del pliego, la publicación en el Plan Anual de Contratación, ni la emisión del informe de pertinencia y favorabilidad, siempre y cuando no estén contempladas en la planificación institucional. Se llevarán a cabo directamente con un proveedor seleccionado por la entidad contratante, sin la necesidad de que dicho proveedor esté registrado en el Registro Único de Proveedores (Servicio Nacional de Contratación Pública, 2024). Es importante destacar que estas contrataciones no deben ser utilizadas como un medio para eludir los procedimientos precontractuales establecidos.

- Subasta Inversa: Este procedimiento es una dinámica utilizada para la adquisición de bienes y servicios normalizados, donde las características o especificaciones técnicas son uniformes y comparables en igualdad de condiciones (Servicio Nacional de Contratación Pública, 2024). En este proceso, los proveedores realizan ofertas hacia la baja del presupuesto referencial establecido. El proveedor puede enviar cualquier valor que sea superior al 50% del precio ofertado y que sea menor a dicho presupuesto.

Se llevarán a cabo cuando las entidades contratantes necesiten adquirir bienes y servicios normalizados cuyo valor supere el monto equivalente al 0,0000002 del Presupuesto Inicial del Estado.

En el contexto de las subastas inversas, la evaluación de las ofertas presentadas será llevada a cabo por el responsable designado por la máxima autoridad de la entidad contratante o su delegado, o por una comisión técnica conforme a lo dispuesto en el Reglamento General de la Ley Orgánica del Sistema Nacional de Contratación Pública (RGLOSNCP, 2023).

Por otra parte, según el SERCOP (2024) para la elaboración de Pliegos (PL) y elaboración de Ofertas (OF), se utilizará el Módulo Facilitador de Contratación (MFC) en procedimientos de:

- ✓ Menor Cuantía, Subasta Inversa Electrónica, Licitación, Cotización.
- ✓ Consultoría por Contratación Directa, Concurso Público, Lista Corta.
- ✓ Consultoría por Lista Corta por Contratación Directa Desierta.
- ✓ Consultoría por Concurso Público por Contratación Directa Desierta.
- ✓ Consultoría por Concurso Público por Lista Corta Desierta.

## **CAPÍTULO III. USO DE SOFTWARE EN EL DESARROLLO DE OFERTAS**

## **3.1 Módulo Facilitador de la Contratación Pública**

El Módulo Facilitador de la Contratación Pública es una herramienta informática disponible para la descarga en el portal de Compras Públicas, que ha estado vigente desde el 1 de julio de 2014. Su función es facilitar a las entidades contratantes como a proveedores del estado la elaboración de pliegos en diversos procedimientos de contratación, tales como Subasta Inversa Electrónica, Menor Cuantía, Cotización, Licitación y Consultoría. Según lo indicado por el SERCOP (2024), este módulo tiene como objetivo agilizar y simplificar el proceso de creación de documentos en el contexto de las compras públicas.

Dentro de esta aplicación, se puede ingresar toda la información relevante correspondiente a la Entidad Contratante, así como los datos institucionales o del oferente. Es fundamental que estos datos se introduzcan con precisión, dado que serán sometidos a validación al momento de cargar el pliego o la oferta en el Sistema Oficial de Contratación Pública.

## **3.1.1 USHAY**

USHAY es la herramienta que permite a los usuarios del Sistema Oficial de Contratación Pública (SOCE) elaborar los documentos necesarios para la fase preparatoria y precontractual, como especificaciones técnicas, pliegos, ofertas y procesos de calificación (Servicio Nacional de Contratación Pública, 2024). Estos documentos se generan a partir de la formulación del Plan Anual de Contratación (PAC).

El Módulo Facilitador USHAY es una aplicación diseñada para fomentar procesos sin papel, reduciendo la necesidad de impresiones y suministros, así como para disminuir el consumo de internet y espacio de almacenamiento. Además, busca agilizar los procesos de contratación, generando ahorro en recursos humanos y económicos, y promoviendo la participación de las micro, pequeñas y medianas empresas.

Además, según lo especificado por el Servicio Nacional de Contratación Pública (2024) se han podido observar resultados positivos con la implementación de este medio aplicativo, tales como:

- ✓ Simplifica y automatiza la elaboración del expediente precontractual y la preparación de las ofertas.
- $\checkmark$  Estandariza la información, asegurando consistencia, calidad y uniformidad en los datos utilizados en los procedimientos de contratación.
- $\checkmark$  Reduce significativamente la probabilidad de cometer errores en la elaboración de los pliegos y las ofertas, lo que a su vez disminuye la posibilidad de fracaso en los procedimientos de contratación.
- $\checkmark$  Se reduce de manera significativa el tiempo necesario para gestionar la fase preparatoria.
- $\checkmark$  Amplía considerablemente el ámbito en el que se pueden formular procedimientos.
- $\checkmark$  La necesidad de una conexión web permanente queda eliminada con su implementación.
- $\checkmark$  Reduce considerablemente el consumo de papel y suministros de impresión, además de reducir la necesidad de espacios físicos para almacenar documentos impresos.
- $\checkmark$  Contribuye a disminuir los costos administrativos relacionados con la gestión de contrataciones.
- ✓ Mejora de manera significativa la transparencia de todo procedimiento.

Por lo tanto, USHAY se destaca como una herramienta informática que valida automáticamente la información, lo que garantiza un proceso de contratación confiable y transparente. Su esquema de portabilidad de datos facilita un acceso rápido y masivo al sistema, proporcionando a los usuarios la confianza necesaria para llevar a cabo un proceso claro de contratación (Servicio Nacional de Contratación Pública, 2024).

#### **3.2 Herramientas de programación**

La evaluación del uso de herramientas de programación para automatizar los procesos de contratación es fundamental para mejorar tanto el manejo como la gestión de la información, así como para aumentar la eficiencia en la generación de documentación, especialmente en procedimientos repetitivos. La automatización a través de herramientas de programación puede agilizar tareas tediosas y propensas a errores, permitiendo a los usuarios concentrarse en actividades más estratégicas y de mayor valor agregado. Además, esta automatización puede mejorar la consistencia y la precisión de los datos, reducir los tiempos de ciclo y aumentar la eficiencia operativa en general.

Por lo tanto, es importante realizar una evaluación exhaustiva del manejo, uso, necesidades y requisitos específicos de diferentes herramientas de programación para poder seleccionarlas e implementarlas, asegurándose de que se adapte adecuadamente a los procesos existentes y de que cumpla con los estándares de calidad y eficiencia requeridos.

#### **3.2.1 Java**

Java es un lenguaje de programación multiplataforma que fue concebido por Sun Microsystems en 1991. Inicialmente, se consideró la posibilidad de basarse en el lenguaje C++, pero finalmente se optó por un enfoque completamente nuevo, dando origen a un proyecto llamado Oak. Sin embargo, debido a problemas relacionados con la propiedad intelectual, el nombre del lenguaje se cambió a Java (Beltrán, 2016).

Las fortalezas que se pueden destacar entre los desarrolladores al hacer uso del lenguaje de programación Java, según Beltrán (2016), son las siguientes:

 $\checkmark$  Es un lenguaje orientado a objetos que proporciona instrucciones dentro de su sintaxis para implementar de manera sencilla conceptos como herencia, polimorfismo, encapsulamiento, entre otros. Además, se caracteriza por su estructura en clases, lo que facilita la organización y modularidad del código.

- ✓ Cuenta con un extenso conjunto de librerías que los desarrolladores pueden utilizar para la creación de aplicaciones. Además de las clases proporcionadas por el propio lenguaje, los desarrolladores pueden hacer uso de librerías creadas por la comunidad de programadores o incluidas en aplicaciones Java existentes. Esto permite acceder a una amplia variedad de funcionalidades y herramientas que facilitan el desarrollo de software.
- $\checkmark$  Su capacidad para desarrollar aplicaciones multiplataforma. Esto significa que una vez que una aplicación Java ha sido compilada, puede ejecutarse en cualquier computadora, sin importar el sistema operativo que utilice. Esta capacidad de portabilidad simplifica el proceso de desarrollo y distribución de software al eliminar la necesidad de crear versiones específicas para cada plataforma.

Tras examinar las características mencionadas, se aprecia que Java emerge como un lenguaje de programación robusto y versátil, caracterizado por una sintaxis amigable y comprensible, que guarda similitudes con la del lenguaje C++. Además, ofrece una amplia gama de entornos de desarrollo que facilitan la creación de software (Beltrán, 2016). Sin embargo, es importante considerar algunas desventajas asociadas con su uso, tal como señala Martínez Vaca (2021):

- $\checkmark$  Al ser un lenguaje interpretado, su rendimiento en la ejecución de programas en algunos casos es un poco menor.
- $\checkmark$  Los programas compilados a códigos nativos solo podrán ejecutarse a través de la máquina virtual de Java. Sin este simulador, otros programas no podrán ejecutarse.
- $\checkmark$  El desarrollo y la evolución de este lenguaje son notablemente lentos.

✓ Se recomienda no utilizar este lenguaje con desarrolladores principiantes, ya que puede resultar tedioso debido a su filosofía de programación orientada a objetos.

Por lo tanto, para alguien que busque iniciarse en la programación para automatizar procesos de contratación pública, no sería una elección adecuada. Sin embargo, en el ámbito específico de la plataforma de compras públicas, Java podría resultar útil para desarrollar la lógica empresarial del sistema, manejar la interacción con bases de datos y asegurar un rendimiento eficiente en las transacciones comerciales realizadas a través de la plataforma.

#### **3.2.2 C++**

En la década de 1970, el lenguaje de programación C se inspiró en el lenguaje B, que era una evolución del lenguaje de máquina independiente desarrollado por Ken Thompson. Más tarde, en 1972, Dennis Ritchie tomó el relevo y modificó el lenguaje B para crear el lenguaje C. Ritchie también reescribió el sistema operativo UNIX en este nuevo lenguaje, lo que permitió la introducción de diseños de tipos y estructuras de datos más avanzados (Ceballos, 2019).

C++ fue desarrollado a partir del lenguaje de programación C. Entre 1983 y 1984, se llevó a cabo un proceso de rediseño, extensión y nueva implementación del lenguaje conocido como C con Clases, dando como resultado el lenguaje C++ (Ceballos, 2019).

Las principales características en este lenguaje, según lo propuesto por Ceballos (2019) se pueden destacar las siguientes:

- ✓ Programación estructurada enfocada en la utilización de estructuras de control como secuencias, bucles y condicionales para escribir programas de forma clara, legible y eficiente.
- $\checkmark$  Economía en las expresiones, comunicando mensajes de manera clara y efectiva.
- $\checkmark$  Amplia variedad de operadores y tipos de datos disponibles.
- ✓ Permite a los desarrolladores trabajar tanto a un nivel alto de abstracción como a un nivel más bajo, dependiendo de las necesidades del proyecto.
- $\checkmark$  Reemplaza ventajosamente la programación en ensamblador, la cual puede ser compleja, propensa a errores y difícil de mantener.
- ✓ Puede generar código objeto que aprovecha al máximo el rendimiento del hardware subyacente.
- $\checkmark$  Proporciona bibliotecas estándar que contienen una amplia gama de funciones primitivas del sistema que pueden ser utilizadas de manera natural sin necesidad de escribir código a bajo nivel.

Por otro lado, dado que C++ es un lenguaje de programación complejo y robusto, puede representar un desafío para los programadores novatos que buscan utilizar esta herramienta. Además, en comparación con otros lenguajes de programación más modernos, como Python o JavaScript, el compilador de C++ puede ofrecer una retroalimentación menos detallada y mensajes de error menos informativos, lo que puede dificultar la resolución de problemas y la depuración para aquellos que estén dando inicio en el mundo de la programación.

## **3.2.3 Python**

Python fue concebido por Guido van Rossum, un programador holandés, a principios de los años 90 mientras trabajaba en el sistema operativo Amoeba. Inicialmente, se diseñó para gestionar excepciones y tener interfaces con Amoeba, como un sucesor del lenguaje ABC. El 16 de octubre de 2000, se lanzó Python 2.0, que incluía nuevas características, incluyendo la recolección completa de basura y el soporte completo para Unicode. Sin embargo, el avance más significativo se produjo cuando la comunidad comenzó a contribuir activamente al desarrollo de Python bajo la dirección de Guido (Challenger-Pérez et al., 2014). Lo que dio como resultado Python 3.0, una versión importante además de incompatible con las anteriores en muchos aspectos, se lanzó después de un extenso período de pruebas el 3 de diciembre de 2008 (Challenger-Pérez et al., 2014).

Python es un lenguaje de programación que ofrece facilidades para la programación orientada a objetos, imperativa y práctica, lo que lo convierte en un lenguaje multi-paradigma. Se clasifica como un lenguaje de alto nivel debido a que incluye implícitamente estructuras de datos como listas, diccionarios, conjuntos y tuplas, lo que permite realizar tareas complejas con una sintaxis clara y legible en pocas líneas de código (Challenger-Pérez et al., 2014).

Además, este lenguaje también ofrece un intérprete o consola que posibilita probar las capacidades del mismo sin necesidad de crear un módulo. Incluso, en algunas situaciones se emplea como una potente calculadora, ofreciendo funcionalidades muy similares a las proporcionadas por el lenguaje Matlab para realizar determinadas tareas (Challenger-Pérez et al., 2014). Entre sus características principales, según lo mencionado por Guagliano (2019), se destacan:

- $\checkmark$  Lenguaje fácil de aprender: Python se destaca por su facilidad de aprendizaje, siendo accesible para cualquier persona que dedique un poco de tiempo a crear programas simples. Esto se debe a su gestión automática de memoria y a operaciones simples de lectura y escritura, características que lo diferencian de otros lenguajes.
- $\checkmark$  Sirve como base teórica de programación: La versatilidad de Python le permite ser utilizado en diferentes paradigmas de programación, lo que lo convierte en una excelente base teórica para programadores. Esta capacidad de adaptación

proporciona una sólida base que será útil en el desarrollo de códigos más complejos en el futuro.

- ✓ Alta demanda del lenguaje: Python ha experimentado una creciente demanda en la industria, con numerosas compañías multinacionales implementando procesos basados en este lenguaje. Esto ha convertido el aprendizaje de Python en una habilidad fundamental para el mercado laboral.
- $\checkmark$  Se emplea en el desarrollo de aplicaciones y sitios web: Python es ampliamente utilizado en el desarrollo de aplicaciones y sitios web gracias a la disponibilidad de diversos frameworks que simplifican el proceso de desarrollo.
- $\checkmark$  Facilidad para escribir código para diferentes hilos: Python facilita la gestión del código asincrónico, lo que permite trabajar con varios hilos de ejecución de manera sencilla y eficiente.
- ✓ Abundancia de bibliotecas disponibles: Python ofrece una amplia variedad de bibliotecas que abarcan desde el manejo matemático hasta el procesamiento de imágenes, lo que brinda a los desarrolladores acceso a una amplia gama de funcionalidades y herramientas.
- $\checkmark$  Amplia comunidad de apoyo: Python es una herramienta de código abierto, lo que se traduce en una comunidad activa y diversa de desarrolladores que contribuyen constantemente con información, recursos y soporte, lo que asegura un continuo desarrollo y mejora del lenguaje.

Se puede afirmar que Python es una herramienta altamente versátil y potente en el desarrollo de software, lo que la convierte en una opción atrayente para una amplia gama de aplicaciones que requieren rapidez en la implementación y flexibilidad en el diseño. Además, Python puede ser ideal para llevar a cabo tareas como análisis de datos, generación de informes personalizados y automatización de procesos en el ámbito de la

contratación pública. Sin embargo, es importante tener en cuenta que, en escenarios donde se requiera un código sencillo para realizar procesos rápidos y deterministas en tiempo real, Python podría no ser la elección óptima debido a su naturaleza interpretada y la imprevisibilidad en los tiempos de ejecución. En tales casos, puede ser necesario revisar y optimizar el código para garantizar un rendimiento adecuado, lo que podría implicar una inversión adicional de tiempo y esfuerzo para obtener los resultados previstos.

### **3.2.4 Visual Basic for Applications**

Visual Basic for Applications (VBA), es un lenguaje de programación ampliamente utilizado en el paquete de Microsoft Office, que incluye aplicaciones como PowerPoint, Outlook, Access, Word y Excel. Una de las ventajas principales de VBA es su facilidad de comprensión, lo que lo hace accesible incluso para aquellos que son nuevos en la programación. Además, VBA es un lenguaje orientado a objetos, lo que significa que permite una programación estructurada y modular, facilitando el desarrollo de aplicaciones complejas con un enfoque claro en la reutilización de código y la organización de datos (Le Guen, 2018).

Según Amelot (2016), el lenguaje VBA en Excel posibilita:

- $\checkmark$  Automatizar acciones repetitivas: con VBA, es posible automatizar acciones repetitivas al ejecutar en una única operación un conjunto de comandos de Excel.
- ✓ Interactuar sobre los libros de Excel: Se puede modificar el contenido y la apariencia de todos los elementos incluidos en un libro, como hojas, celdas, gráficos, entre otros, mediante código VBA.
- $\checkmark$  Crear formularios personalizados: Estos formularios consisten en cuadros de diálogo que contienen controles ActiveX, como cuadros de texto y listas desplegables, entre otros. Estos controles pueden asociarse con código VBA, lo

que permite crear interfaces intuitivas y amigables para la entrada y salida de información.

- ✓ Generar de manera automática tablas dinámicas y gráficos: Se pueden generar a partir de los datos en Excel. Esto permite automatizar la creación de estadísticas y representaciones visuales de los datos, agilizando así el proceso de análisis y visualización de la información.
- $\checkmark$  Personalizar la interfaz de Excel: Es posible vincular macros creadas en este lenguaje a los distintos comandos de la cinta o la barra de herramientas de acceso rápido. Esto permite adaptar la interfaz de Excel a las necesidades específicas del usuario, facilitando así el acceso y la ejecución de las funciones y herramientas más utilizadas.
- $\checkmark$  Modificar las opciones de Excel: Es posible modificar las opciones de Excel, ya que cada configuración en Excel corresponde a una propiedad de un objeto VBA. Esto permite personalizar el funcionamiento de Excel de acuerdo con las necesidades específicas del usuario.
- $\checkmark$  Comunicar Excel con otras aplicaciones de Microsoft Office: Esto se logra mediante el intercambio de información entre las aplicaciones utilizando objetos específicos de cada una. Por ejemplo, se puede insertar una tabla o un gráfico de Excel en un archivo de Word mediante el uso de VBA.

Para generar códigos y procedimientos específicos utilizando VBA, hay dos métodos principales de creación:

✓ Grabación de macros: Esta opción proporciona una solución rápida para generar código automáticamente según las acciones realizadas. Sin embargo, tiene limitaciones significativas. Los procedimientos generados mediante esta herramienta solo pueden automatizar acciones repetitivas dentro de Excel.

✓ Editor de Visual Basic: En el Editor de Visual Basic, también conocido como entorno VBE, los usuarios pueden escribir directamente el código del procedimiento. Esta opción es ideal para realizar tareas específicas, tales como ejecutar algoritmos de cálculo, gestionar mensajes e información con el usuario, control de la consistencia de datos en un libro, u otras funciones que requieran estructuras repetitivas o condicionales. Mediante el editor de VBA, es posible crear procedimientos adaptados a las necesidades particulares del usuario.

Por lo tanto, debido a su amplia utilidad y disponibilidad en la mayoría de dispositivos, además de ser una herramienta de gran importancia y prácticamente obligatoria para el uso de los oferentes, Microsoft Excel se convierte en una alternativa de gran valor para la implementación de procedimientos contractuales. Su capacidad para automatizar procesos repetitivos lo hace especialmente relevante en este contexto.

#### **3.3 Macros de Microsoft Excel**

Excel, además de ser un potente software para el análisis de datos, también se destaca como una herramienta eficaz para la automatización de tareas frecuentes. En este sentido, las macros desempeñan un papel crucial al optimizar el flujo de trabajo (Yescas & Monsalve, 2019).

Una macro es un conjunto de instrucciones o pasos que Excel, así como otros programas de Office, pueden almacenar y ejecutar según sea necesario. Estas macros son especialmente útiles para abordar problemas recurrentes que requieren un proceso definido para su resolución (Yescas & Monsalve, 2019).

La flexibilidad y versatilidad de las macros en Excel permiten a los usuarios crear secuencias de comandos personalizadas que realizan acciones específicas, como formatear celdas, aplicar fórmulas complejas, generar informes detallados o interactuar con otras aplicaciones de Microsoft Office (Acosta Vargas & Acosta Hurtado, 2015). Esta capacidad de adaptación a las necesidades individuales o empresariales permite optimizar procesos y minimizar errores en la manipulación de datos.

Las macros se pueden crear utilizando el editor de código Visual Basic, donde es posible manipular subrutinas o funciones personalizadas a través de código. En la vista estándar del editor, se presenta una pantalla dividida. En el panel izquierdo, se presenta un árbol que enumera las hojas y módulos presentes en el libro de Excel o los libros abiertos. Mientras tanto, en el lado derecho, se visualiza el código escrito en Visual Basic for Applications contenido en cada módulo, hoja o libro (Yescas & Monsalve, 2019).

Además, el desarrollo y mantenimiento de macros en Excel requiere seguir las mejores prácticas para garantizar la seguridad, eficiencia y fiabilidad de las aplicaciones automatizadas. Es fundamental establecer controles de acceso y protección de datos para prevenir riesgos de seguridad, optimizar el código para maximizar la eficiencia en el uso de recursos del sistema y documentar el código de manera clara y detallada para facilitar su comprensión y mantenimiento a lo largo del tiempo (Acosta Vargas & Acosta Hurtado, 2015). Al seguir estas pautas, los usuarios pueden crear y mantener macros en Excel de manera efectiva y segura, aprovechando al máximo todas las capacidades de esta poderosa herramienta.

### **3.4 Programas complementarios**

En el contexto del desarrollo de ofertas a nivel nacional, se han implementado y mejorado diversas propuestas para facilitar la generación de documentación, especialmente en lo que respecta a la elaboración de Análisis de Precios Unitarios (APUS), los cuales tienen una fuerte referencia en Excel.

En el mercado ecuatoriano, destacan varios programas relevantes que han sido adoptados por múltiples oferentes interesados en adquirir estos productos. Estos programas se han diseñado con el objetivo de optimizar y agilizar el proceso de

elaboración de ofertas, lo que contribuye a mejorar la eficiencia y competitividad de los participantes en el mercado de contratación pública.

#### **3.4.1 InterPro**

InterPro es una plataforma tecnológica que ofrece software y servicios para la gestión eficiente de proyectos de construcción. Esta plataforma despliega varios módulos de software, tanto para clientes como para servidores, y proporciona acceso a información valiosa a través de Internet. Su objetivo es facilitar la gestión de proyectos de construcción de manera fácil, rápida y confiable (InterPro, 2018).

Esta herramienta ofrece una amplia gama de funcionalidades que cubren todas las etapas de un proyecto de construcción. Se destaca, principalmente, por facilitar la realización de análisis de precios unitarios y presupuestos. Además, permite elaborar una planificación integral del proyecto, considerando aspectos como alcance, tiempo y costo. Finalmente, proporciona herramientas para el monitoreo y control de la obra, incluyendo el análisis de variaciones con respecto a la línea base del proyecto (InterPro, 2018).

Además, InterPro se destaca por brindar un sólido respaldo a sus usuarios, ofreciendo servicios que incluyen soporte técnico especializado, capacitación y garantía técnica. Entre los módulos y servicios destacados que ofrece el programa, según lo especificado por InterPro (2018), se pueden resaltar los siguientes:

- Módulos de software: InterPro ofrece una variedad de módulos de software diseñados para gestionar de manera fácil, rápida y confiable los proyectos de construcción. Estos módulos incluyen: Gerencia de Proyectos, Base Central, Ofertas y Planificación, Ejecución y Fiscalización, así como Migración y Unión.
- Capacitación: Para poder garantizar un uso efectivo de sus productos y servicios, InterPro ofrece diversas opciones de capacitación. Estas opciones van desde la

autocapacitación hasta cursos abiertos y personalizados, disponibles tanto en modalidad presencial como en línea o virtual.

- Servicios online: Los servicios en línea de InterPro ofrecen acceso a una amplia gama de recursos y análisis de precios unitarios, disponibles a través de Internet para mayor conveniencia y accesibilidad.
- InterPro ofrece asesoramiento integral en la gestión de proyectos de construcción, incluyendo la realización de los análisis de precios unitarios, presupuestos, desagregación tecnológica, fórmula polinómica para reajuste de precios, cronogramas de ruta crítica, entre otras actividades relacionadas.

## **3.4.2 ProExcel**

ProExcel es una aplicación creada para análisis de precios unitarios, presupuestos y programación de obra, desarrollada por el Ing. Pablo Urdiales en Quito, Ecuador. Esta herramienta se ofrece a través de la empresa Urdiales y Asociados, que brinda servicios de asesoría y consultoría en el ámbito de la construcción. Además, la empresa ofrece cursos básicos de costos utilizando su programa ProExcel, que permite realizar presupuestos, análisis de precios unitarios, fórmula polinómica, rutas críticas, cronogramas y nuevos formatos de reportes.

Por lo tanto, según lo especificado por APISIS (2015), ProExcel es un Sistema de Costos que cuenta con una interfaz similar a la de Microsoft Excel. Durante su instalación, se crea automáticamente un menú dentro de Excel como un complemento. Utilizando la técnica de Copiar y Pegar, resulta sencillo transferir la tabla de cantidades y rubros desde Excel o Word a ProExcel. Una vez pegados, el sistema busca los rubros correspondientes en la Base General y asigna el análisis de precios adecuado a cada ítem de la tabla de cantidades.

Según APISIS (2015), con el uso de ProExcel es posible:

- Realizar cambios en los Datos Básicos y Rubros de un Proyecto Específico sin que estos afecten la Base General, aunque existe una herramienta para reflejar los cambios si es necesario.
- Realizar búsquedas dinámicas de Datos Básicos y Rubros.
- Utilizar un generador de formatos de Análisis de Precios Unitarios intuitivo y fácil de usar.
- Generar cronogramas valorados de manera rápida.
- Enviar la información de los Datos Básicos y Rubros de un proyecto a Microsoft Project.
- Contar con un módulo para realizar Fórmulas Polinómicas y Desagregación Tecnológica.

#### **3.5 Implementación de procedimientos autónomos**

En el contexto de la contratación pública electrónica, donde se pueden generar una o varias ofertas para un plazo determinado, es fundamental implementar procesos automatizados utilizando las macros de Excel. Como se pudo analizar, esta herramienta puede ser de gran utilidad para agilizar la generación de documentos necesarios para presentar una oferta pública de manera rápida y eficiente, garantizando una participación efectiva en la selección de proyectos de interés. La implementación de estos procesos automatizados se puede traducir en una mayor capacidad de contratación por parte del Estado y en un aumento en el número de proveedores participantes. Como resultado, se logrará una reducción en los costos y tiempos de contratación, lo que puede ser de beneficio tanto a las entidades contratantes como a los proveedores involucrados.

#### **3.5.1 Integración de macros en procesos contractuales**

El principal objetivo de esta herramienta automatizada es agilizar la generación de documentos de contratación pública, haciendo que este proceso sea más rápido y eficiente. Para lograrlo, se utilizan códigos y módulos dentro del editor de Visual Basic de Microsoft Excel. El propósito final es brindar comodidad al usuario al utilizar esta herramienta, permitiéndole enfocarse en otros aspectos importantes del proyecto una vez sea implementada.

Al realizar una oferta, es fundamental considerar diversos aspectos, comenzando por los datos generales del ofertante, es decir, de los usuarios de la herramienta. Para ello, es necesario crear una base de datos que contenga toda la información requerida del oferente o contratista, como nombres completos, número de cédula, RUC, información de contacto (teléfono, correo electrónico, dirección domiciliaria), entre otros datos personales necesarios para el proceso. Además, en caso de que se solicite información sobre la situación financiera o los equipos necesarios para la obra o servicio, es crucial contar con esta información lista y actualizada según lo requiera el usuario. De esta manera, al utilizar macros de Excel, será fácil acceder a esta base de datos para su uso en la oferta.

Asimismo, es esencial identificar la información clave contenida en un pliego contractual y recopilarla en una base de datos centralizada. Esta información puede incluir el código del proceso contractual, el funcionario a cargo, la entidad contratante, el nombre del proceso, la fecha de recepción, la fecha actual y el lugar, el plazo del proceso, el monto presupuestario, entre otros datos indispensables para la preparación de la oferta.

Esta información puede ser recopilada en una hoja de Excel al habilitar macros dentro del archivo que ayude a leer, analizar, y registrar el pliego buscando esta información, para posteriormente ser extraída e ingresada en el proceso de la oferta según sea necesario, esto con ayuda de la codificación generando módulos en la ventana del

editor de Visual Basic. Además, una vez sea codificada, pueda ser mostrada al usuario, como por ejemplo en la siguiente [Figura 0-1](#page-60-0) que se encuentra a continuación:

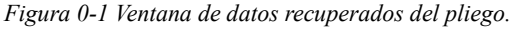

<span id="page-60-0"></span>*.*

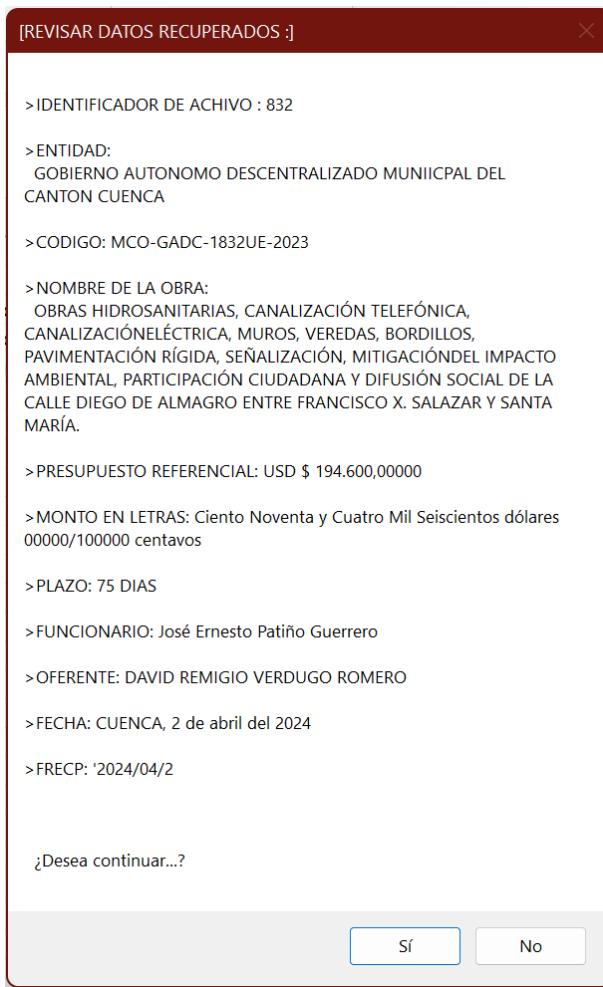

*Fuente: Propia.*

Del mismo modo, se pueden diseñar ventanas o formularios que ayuden al usuario a seguir los pasos necesarios para la elaboración de la oferta de manera intuitiva y amigable, asegurándose de que el proceso de generación de la oferta se ajuste a los requisitos establecidos. Como ejemplo, se puede observar la [Figura 0-2,](#page-61-0) donde se utilizan controles y herramientas proporcionadas para seleccionar el oferente que elaborará la oferta, que es especialmente útil cuando hay más de uno disponible.

<span id="page-61-0"></span>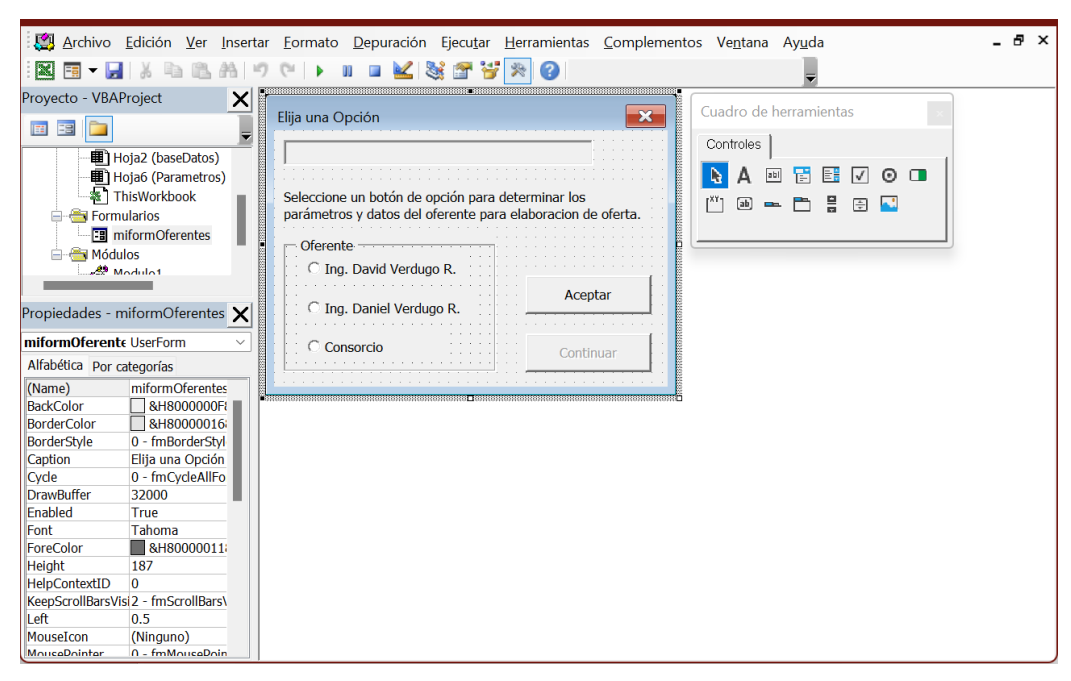

*Figura 0-2 Formulario para la selección del oferente.*

*Fuente: Propia.*

Igualmente, es importante asignar un proceso a cada botón, opción selectiva o texto que se muestre, de manera que el programa pueda determinar las acciones a seguir según las acciones realizadas por el usuario, garantizando así una elaboración correcta y fluida de la oferta.

<span id="page-61-1"></span>También, es posible implementar ventanas emergentes que permitan al usuario verificar si los procesos designados se están llevando a cabo correctamente, así como recibir notificaciones una vez que se complete el proceso, como se muestra en la [Figura](#page-61-1)   $0-3$ :

*Figura 0-3 Ventanas emergentes.*

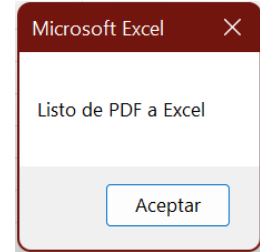

*Fuente: Propia.*

Además, se puede generar el cronograma valorado de trabajos, que representa una parte crucial de la oferta, ya que contiene los rubros y precios del presupuesto referenciado en el pliego del proceso. Así, se pueden leer estos rubros del pliego, para posteriormente insertarlos junto con su cantidad y precio unitario en Excel, como se muestra en la [Figura](#page-62-0)   $0-4:$ 

<span id="page-62-0"></span>

|                | А                                                                    |                |                                                                                                | B               | c                                | D                             | E                                      |                    | G              | н                  |                    |             |
|----------------|----------------------------------------------------------------------|----------------|------------------------------------------------------------------------------------------------|-----------------|----------------------------------|-------------------------------|----------------------------------------|--------------------|----------------|--------------------|--------------------|-------------|
| 1              |                                                                      |                |                                                                                                |                 |                                  |                               | <b>CRONOGRAMA VALORADO DE TRABAJOS</b> |                    |                |                    |                    |             |
| $\overline{2}$ |                                                                      |                | Nota: En fila 4, bajo el campo "TIEMPO EN" detallar si son semanas o meses, Plazo de 180 días. |                 |                                  |                               |                                        |                    |                |                    |                    |             |
| з              |                                                                      | <b>Depurar</b> | Filtro 1                                                                                       | Filtro 3        | Exportar a xls y pdf             |                               | <b>TIEMPO EN</b>                       |                    |                |                    |                    |             |
| 4              | ImportarArchivo                                                      | Cronograma     | Filtro 2                                                                                       | <b>Calcular</b> | <b>GENERACION AUTOMATICA</b>     |                               | <b>MESES</b>                           |                    |                |                    |                    |             |
| 5              |                                                                      | <b>RUBRO</b>   |                                                                                                | <b>CANTIDAD</b> | <b>PRECIO</b><br><b>UNITARIO</b> | <b>PRECIO</b><br><b>TOTAL</b> | <b>1 [30 DIAS]</b>                     | <b>2 [30 DIAS]</b> | 3 [30 DIAS]    | <b>4 [30 DIAS]</b> | <b>5 [30 DIAS]</b> | 6 [30 DIAS] |
| 6              | Replanteo y nivelacion con equipo topográfico                        |                |                                                                                                | 6.56            | 665.11                           | 4363,12160                    | 698.09946                              | 698.09946          | 741.73067      | 741.73067          | 741.73067          | 741,73067   |
|                | Roza a mano                                                          |                |                                                                                                | 26220           | 0.26                             | 6817.20000                    | 1090.75200                             | 1090.75200         | 1158.92400     | 1158.92400         | 1158.92400         | 1158.92400  |
| 8              | Excavación en suelo                                                  |                |                                                                                                | 32846.82        | 2.66                             | 87372.54120                   | 13979.60659                            | 13979.60659        | 14853.33200    | 14853.33200        | 14853.33200        | 14853.33200 |
| 9              | Material de préstamo importado                                       |                |                                                                                                | 6855.86         | 7.96                             | 54572.64560                   | 8731.62330                             | 8731.62330         | 9277.34975     | 9277.34975         | 9277.34975         | 9277.34975  |
| 10             | Limpieza de derrumbes                                                |                |                                                                                                | 450.2           | 8.54                             | 3844.70800                    | 615.15328                              | 615.15328          | 653.60036      | 653.60036          | 653.60036          | 653.60036   |
| 11             | Transporte de material de excavación (transp. 500m)                  |                |                                                                                                | 82117.06        | 0.39                             | 32025.65340                   | 5124.10454                             | 5124.10454         | 5444.36108     | 5444.36108         | 5444.36108         | 5444.36108  |
|                | 12 Mejoramiento de la subrasante con material seleccionado           |                |                                                                                                | 29670.34        | 12.65                            | 375329,80100                  | 60052.76816                            | 60052.76816        | 63806.06617    | 63806.06617        | 63806.06617        | 63806.06617 |
|                | 13 Sub-base clase 3                                                  |                |                                                                                                | 11327.81        | 13.43                            | 152132.48830                  | 24341.19813                            | 24341.19813        | 25862.52301    | 25862.52301        | 25862.52301        | 25862.52301 |
|                | 14 Base clase 3                                                      |                |                                                                                                | 7963.69         | 19.9                             | 158477.43100                  | 25356.38896                            | 25356.38896        | 26941.16327    | 26941.16327        | 26941.16327        | 26941.16327 |
|                | 15 Transporte de material de mejoramiento, sub base y base (15.9 km) |                | 734427.63                                                                                      | 0.39            | 286426.77570                     | 45828.28411                   | 45828.28411                            | 48692.55187        | 48692.55187    | 48692.55187        | 48692.55187        |             |
|                | 16 Asfalto para imprimacion                                          |                |                                                                                                | 47565           | 1.09                             | 51845.85000                   | 8295.33600                             | 8295.33600         | 8813.79450     | 8813.79450         | 8813.79450         | 8813.79450  |
| 17             |                                                                      |                | Capa de rodadura de hormigón asfaltico mezclado en planta de 5.0cm de esp                      | 47565           | 10.63                            | 505615.95000                  | 80898.55200                            | 80898.55200        | 85954.71150    | 85954.71150        | 85954.71150        | 85954.71150 |
|                | 18 Transporte de material de mezcla asfáltica                        |                |                                                                                                | 469300          | 0.39                             | 183027,00000                  | 29284.32000                            | 29284.32000        | 31114.59000    | 31114.59000        | 31114.59000        | 31114.59000 |
|                | 19 Escollera de piedra suelta                                        |                |                                                                                                | 1254.36         | 26.11                            | 32751.33960                   | 5240.21434                             | 5240.21434         | 5567.72773     | 5567.72773         | 5567.72773         | 5567.72773  |
| 20             | Transporte de escollera de piedra suelta                             |                |                                                                                                | 19944.32        | 0.39                             | 7778.28480                    | 1244.52557                             | 1244.52557         | 1322.30842     | 1322.30842         | 1322.30842         | 1322.30842  |
|                | 21 Excavación y relleno para estructuras (obras de arte menor)       |                | 2470.54                                                                                        | 5.33            | 13167.97820                      | 2106.87651                    | 2106.87651                             | 2238.55629         | 2238.55629     | 2238.55629         | 2238.55629         |             |
| 22             | Excavación para cunetas y encauzamientos                             |                | 3560.24                                                                                        | 5.88            | 20934.21120                      | 3349.47379                    | 3349.47379                             | 3558.81590         | 3558.81590     | 3558.81590         | 3558.81590         |             |
| 23             | Excavación y relleno para estructuras (subdrenes longitudinales)     |                |                                                                                                | 1200            | 5.33                             | 6396.00000                    | 1023.36000                             | 1023.36000         | 1087.32000     | 1087.32000         | 1087.32000         | 1087.32000  |
| 24             | Hormigon estructural de cemento portland clase B f'c= 210 kg/cm2     |                |                                                                                                | 180.26          | 199                              | 35871.74000                   | 5739.47840                             | 5739.47840         | 6098.19580     | 6098.19580         | 6098.19580         | 6098.19580  |
| 25             | Hormigon estructural de cemento portland clase C f'c= 180 kg/cm2     |                |                                                                                                | 1333            | 188.8                            | 251670,40000                  | 40267.26400                            | 40267.26400        | 42783.96800    | 42783.96800        | 42783.96800        | 42783.96800 |
| 26             | Acero de refuerzo fy=4200 kg/cm2                                     |                |                                                                                                | 9700            | 2.4                              | 23280,00000                   | 3724.80000                             | 3724.80000         | 3957,60000     | 3957,60000         | 3957.60000         | 3957.60000  |
| 27             | Tubería perforada de pyc para subdrenes d=0.20 m                     |                |                                                                                                | 1000            | 13.52                            | 13520.00000                   | 2163.20000                             | 2163.20000         | 2298.40000     | 2298.40000         | 2298.40000         | 2298.40000  |
|                | 20 <sup>2</sup><br><b>Contract And Advised</b>                       |                |                                                                                                | 1000            | $\sim$ $\sim$                    | 100000000000                  | 1000, 00000                            | $\frac{1}{2}$      | $\overline{a}$ | $\lambda$          | 0.000000000000     | $\lambda$   |

*Figura 0-4 Cronograma valorado de trabajos en Excel.*

*Fuente: Propia.*

Los rubros pueden desglosarse dentro de la hoja de Excel al importar los datos del cronograma generado a partir de la lectura del PDF de los pliegos. Luego, se puede seleccionar, según el plazo especificado, si se realizará la distribución de los precios en meses o semanas, como se muestra en la [Figura 0-5:](#page-63-0)

<span id="page-63-0"></span>*Figura 0-5 Ventana de selección de períodos del cronograma.*

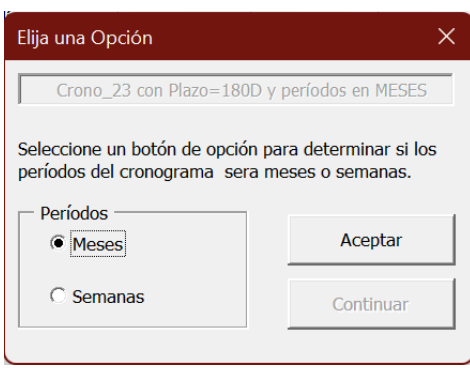

*Fuente: Propia.*

De igual manera, para distribuir el gasto de los rubros a lo largo del tiempo de realización de la obra, se pueden crear filtros que indiquen, según el criterio del usuario, qué rubros se ejecutarán al inicio, al final o parcialmente. Estos criterios se pueden administrar dentro de la hoja de Excel y acceder a ellos mediante un botón designado, como se muestra en la [Figura 0-6:](#page-63-1)

<span id="page-63-1"></span>

|     | A  | B                                                                                 |  |  |  |  |  |  |  |
|-----|----|-----------------------------------------------------------------------------------|--|--|--|--|--|--|--|
| 23  |    | FILTRO 2: ESTABLECER RUBROS QUE SE EJECUTAN AL FINAL                              |  |  |  |  |  |  |  |
| 24  |    | <b>RUBRO</b>                                                                      |  |  |  |  |  |  |  |
| 25  |    | 1 Catastro                                                                        |  |  |  |  |  |  |  |
| 26  |    | 2 Blogues                                                                         |  |  |  |  |  |  |  |
| 27  |    | 3 Pintura                                                                         |  |  |  |  |  |  |  |
| 28  |    | 4 Corte                                                                           |  |  |  |  |  |  |  |
| 29  |    | 5 Relleno de tierra vegetal                                                       |  |  |  |  |  |  |  |
| 30  |    | 6 Siembra de kikuyo                                                               |  |  |  |  |  |  |  |
| 31  |    | 7 hasurero                                                                        |  |  |  |  |  |  |  |
| 32  |    | 8 Losa de pavimento hormigón f'c (28) = 300 kg/cm2                                |  |  |  |  |  |  |  |
| 33  |    | 9 Reiilla                                                                         |  |  |  |  |  |  |  |
| 34  |    | 10 Pozo till d=300 mm.                                                            |  |  |  |  |  |  |  |
| 35  |    | 11 Señalización vertical                                                          |  |  |  |  |  |  |  |
| 36  |    | 12 Pintura para señalización de tráfico, manual, franja de hasta 15cm             |  |  |  |  |  |  |  |
| 37  |    | 13 Pintura pasos cebra                                                            |  |  |  |  |  |  |  |
| 38  |    | 14 Limpieza                                                                       |  |  |  |  |  |  |  |
| 39  |    | 15 Suministro e instalación Letrero Preventivo/señal vertical0.75 x 0.60 x 1.80 m |  |  |  |  |  |  |  |
| 40  |    | 16 Suministro e instalación Letrero Preventivo/señal vertical0.75 x 0.75 x 1.80 m |  |  |  |  |  |  |  |
| 41  |    | 17 Suministro e instalación Letrero Preventivo/señal vertical0.9 x 1.50 x 1.80 m  |  |  |  |  |  |  |  |
| 42  |    | 18 Siembra de árboles con provisión de plantas (h= 1.5-2m)                        |  |  |  |  |  |  |  |
| 43  |    | 19 Protección de madera para plantas                                              |  |  |  |  |  |  |  |
| 44  | 20 |                                                                                   |  |  |  |  |  |  |  |
| 45  |    | <b>FILTRO 3: RUBROS QUE SE EJECUTAN PARCIALMENTE</b>                              |  |  |  |  |  |  |  |
| 46  |    | <b>RUBRO</b>                                                                      |  |  |  |  |  |  |  |
| 47  |    | 1 Replanteo                                                                       |  |  |  |  |  |  |  |
| 48  |    | 2 Nivelacion                                                                      |  |  |  |  |  |  |  |
| 49  |    | 3 Mejoramiento, conformación y compactación con equipo liviano                    |  |  |  |  |  |  |  |
| E o |    |                                                                                   |  |  |  |  |  |  |  |
|     |    | <b>CRITERIOS</b><br>Worksheet<br>$\mathcal{P}$<br>CRONOGRAMA<br>$^{+}$            |  |  |  |  |  |  |  |

*Figura 0-6 Criterios para establecer los filtros de los rubros.*

*Fuente: Propia.*

Una vez se hayan ingresado todos estos criterios y verificado que el cronograma valorado de trabajos esté correctamente elaborado, se podrá generar automáticamente esta tabla en otro archivo Excel sin los botones y macros. Posteriormente, este archivo podrá ser subido al portal en formato ushay. Además, esta tabla será incluida dentro de la oferta previamente generada, lo que permitirá concluir rápidamente el proceso de oferta.

Por otra parte, también se puede automatizar el proceso de firma electrónica de estos documentos en las hojas correspondientes. Esto se logra haciendo que el sistema ingrese automáticamente a la aplicación de "Firma EC" y realice los procesos necesarios, como ingresar el usuario, la contraseña, buscar el archivo de oferta u ofertas en cuestión y firmarlas una por una según sea necesario. Todo esto se puede lograr mediante un simple botón codificado con las macros, como se puede observar en la [Figura 0-7](#page-64-0) a continuación:

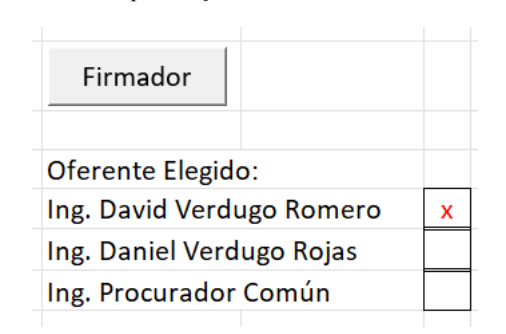

<span id="page-64-0"></span>*Figura 0-7 Botón para el firmador electrónico automatizado.*

*Fuente: Propia.*

De esta manera, todo el proceso que se habría generado dentro del Módulo Facilitador de Compras Públicas se ha realizado a través de las macros de Excel de manera más intuitiva y rápida. Además, es importante destacar que, en caso de tener que generar varias ofertas simultáneas, como suele ocurrir en los procedimientos de Menor Cuantía donde se generan varios a la vez, el programa llevará a cabo todos estos procedimientos de forma automatizada, uno tras otro, con la mínima posibilidad de error. Posteriormente, solo será necesario utilizar el Módulo Facilitador para convertir estos archivos al formato ushay y subirlos al portal en el momento indicado.

Además, es importante destacar que el programa desarrollado con las macros de Excel puede ser mejorado y actualizado según sea necesario. Esto puede ocurrir, por ejemplo, cuando se actualiza el Módulo Facilitador y sus formularios asociados. Además, es posible identificar y corregir errores que puedan surgir al generar diferentes procesos a lo largo del tiempo. Asimismo, se pueden implementar mejoras para optimizar el uso de tiempo y recursos, lo que contribuirá a una mayor eficiencia en el proceso de contratación pública.

# **CAPÍTULO IV. RESULTADOS Y DISCUSIÓN**

Con el objetivo de realizar una comparación entre la creación manual de ofertas, siguiendo los procedimientos convencionales, y un enfoque automatizado mediante el uso de macros de Excel, se ha llevado a cabo la selección de dos ofertas de Menor Cuantía de Obras dentro del Sistema Oficial de Contratación del Estado (SOCE). Estas ofertas servirán como casos de estudio para evaluar y comparar la eficacia de ambos enfoques en términos de precisión, eficiencia y tiempos de ejecución.

Se han seleccionado procesos de Menor Cuantía de Obras debido a su alta frecuencia en el portal, así como a su relativa simplicidad en el análisis de sus rubros, lo que los hace accesibles para profesionales con poca o ninguna experiencia en el proceso. Además, se ha elegido una oferta del Gobierno de Cuenca y otra de Quito para demostrar que este enfoque puede ser aplicado de manera independiente, sin importar la entidad ni la ubicación del proceso.

Entonces, se expone la primera descripción general correspondiente al proceso de contratación del Gobierno Autónomo Descentralizado Municipal del Cantón Cuenca, ilustrado en la [Figura 0-1.](#page-66-0) En cuanto al segundo proceso, corresponde al Gobierno Autónomo Descentralizado del Distrito Metropolitano de Quito, representado en la [Figura](#page-67-0)   $0 - 2$ .

<span id="page-66-0"></span>

| Descripción del Proceso de Contratación  |                                                                                                    |
|------------------------------------------|----------------------------------------------------------------------------------------------------|
| <b>Entidad:</b>                          | GOBIERNO AUTONOMO DESCENTRALIZADO MUNICIPAL DEL CANTON CUENCA                                                                                                    |
| Objeto de Proceso                        | OBRAS HIDROSANITARIAS, CANALIZACIÓN TELEFÓNICA, CANALIZACIÓN ELÉCTRICA, MUROS, VEREDAS, BORDILLOS, PAVIMENTACIÓN RÍGIDA,<br>SEÑALIZACIÓN, MITIGACIÓN DE IMPACTOS AMBIENTALES, PARTICIPACIÓN CIUDADANA Y DIFUSIÓN SOCIAL DE LA CALLE DE LA FEDERACION<br>DEPORTIVA DEL AZUAY ENTRE FRANCISCO MORALES Y VICENTE CORRAL MOSCOSO |
| Código:                                  | MCO-GADC-2024-1828                                                                                                    |
| Tipo Compra:                             | Obra                                                                                                    |
| Presupuesto Referencial Total (Sin Iva): | USD 55,300.00                                                                                                    |
| Tipo de Contratación:                    | Menor Cuantía                                                                                                    |
| Forma de Pago:                           | Anticipo: 40% Saldo: 60.00%                                                                                                    |
| Tipo de Adjudicación:                    | Total                                                                                                    |
| Plazo de Entrega:                        | 60 dias                                                                                                    |
| Vigencia de Oferta:                      | 120 dias                                                                                                    |
|                                          |                                                                                                    |

*Figura 0-1 Descripción del Proceso de Contratación de Cuenca.*

*Fuente: (Sistema Oficial de Contratación Pública, 2024)*

<span id="page-67-0"></span>

| Descripción del Proceso de Contratación  |                                                                         |
|------------------------------------------|-------------------------------------------------------------------------|
| Entidad:                                 | GOBIERNO AUTONOMO DESCENTRALIZADO DEL DISTRITO METROPOLITANO DE QUITO   |
| Objeto de Proceso :                      | INTERVENCION DEL AREA COMUNAL 2 VARIOS BARRIOS DE LA PARROQUIA QUITUMBE |
| Código:                                  | MCO-MDMQ-2023-7068                                                      |
| Tipo Compra:                             | Obra                                                                    |
| Presupuesto Referencial Total (Sin Iva): | USD 141,979.70                                                          |
| Tipo de Contratación:                    | <b>Menor Cuantía</b>                                                    |
| Forma de Pago:                           | Anticipo: 50% Saldo: 50.00%                                             |
| Tipo de Adjudicación:                    | Total                                                                   |
| Plazo de Entrega:                        | 35 dias                                                                 |
| Vigencia de Oferta:                      | 60 dias                                                                 |

*Figura 0-2 Descripción del Proceso de Contratación de Quito.*

*Fuente: (Sistema Oficial de Contratación Pública, 2024)*

Por lo tanto, los únicos archivos requeridos para generar la oferta completa de cada proceso son los de pliego que se nos dispone en formato ushay, como se muestra en la [Figura 0-3.](#page-67-1) Los mismos se puede obtener en la pestaña "Archivos", descargarse en este formato y almacenarla en la carpeta designada específicamente para el proceso; esto debido a que, dentro del Módulo Facilitador, se genera toda la información y se puede descargar el pliego en PDF dentro de la misma.

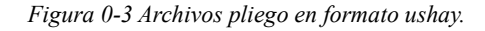

<span id="page-67-1"></span>

| <b>Archivo Pliego USHAY</b> |                          |  |  |  |  |
|-----------------------------|--------------------------|--|--|--|--|
| Descripción del Archivo     | <b>Descargar Archivo</b> |  |  |  |  |
| part1.ushay                 |                          |  |  |  |  |
| <b>Archivo Pliego USHAY</b> |                          |  |  |  |  |
| Descripción del Archivo     | <b>Descargar Archivo</b> |  |  |  |  |
| part0.ushay                 |                          |  |  |  |  |
| <b>Archivo Pliego USHAY</b> |                          |  |  |  |  |
| Descripción del Archivo     | <b>Descargar Archivo</b> |  |  |  |  |
| part2.ushay                 |                          |  |  |  |  |
| <b>Archivo Pliego USHAY</b> |                          |  |  |  |  |
| Descripción del Archivo     | <b>Descargar Archivo</b> |  |  |  |  |
| part3.ushay                 |                          |  |  |  |  |

*Fuente: (Sistema Oficial de Contratación Pública, 2024)*

Con el documento del pliego en formato PDF que se obtiene del MFC o del portal, se dispone de información vital, ya que incluye detalles como la entidad convocante, el código del proceso, el objeto de contratación, la ubicación, la convocatoria, el presupuesto referencial, las condiciones y el plazo del proceso, entre otros datos relevantes para el contratista. Este documento servirá como punto de partida para iniciar la elaboración de la oferta contractual.

### **4.1 Proceso y resultados del método manual**

Una vez se cuente con los archivos ushay de cada uno de los procesos de contratación, el primer paso para iniciar la creación de la oferta contractual es acceder a la aplicación del Módulo Facilitador de Ofertas Públicas para oferentes. En esta etapa, se deben haber ingresado previamente los datos generales del oferente, así como la declaración del beneficiario final. El tiempo requerido para completar esta información inicial no será considerado en este análisis, dado que estos datos pueden ser guardados y previamente ingresados por el profesional que utilice la herramienta.

A continuación, al ser completado este apartado, se puede proceder a generar la oferta en sí. Para ello, se hará clic en el botón "Nueva Oferta" y, en la ventana que se abre, se ingresará la descripción de la oferta, a manera de ejemplo, se utilizó el código de procedimiento del proceso de Cuenca. Luego, en la sección "Pliego", hacemos clic en el botón "Examinar" para subir uno por uno los archivos ushay que descargamos anteriormente. Una vez que los archivos están cargados, hacemos clic en el botón "Consolidar archivos" para subirlos y luego nos dirigimos a la ventana principal para generar la oferta. Este tiempo no será evaluado ya que se hará de manera similar en el método automatizado.

Dentro de la ventana principal, se accederá a la opción denominada "Formulario de Oferta". Aquí se despliegan varias secciones que requieren ser completadas meticulosamente para la generación completa de la oferta, como se ilustra en la siguiente [Figura 0-4.](#page-69-0)

<span id="page-69-0"></span>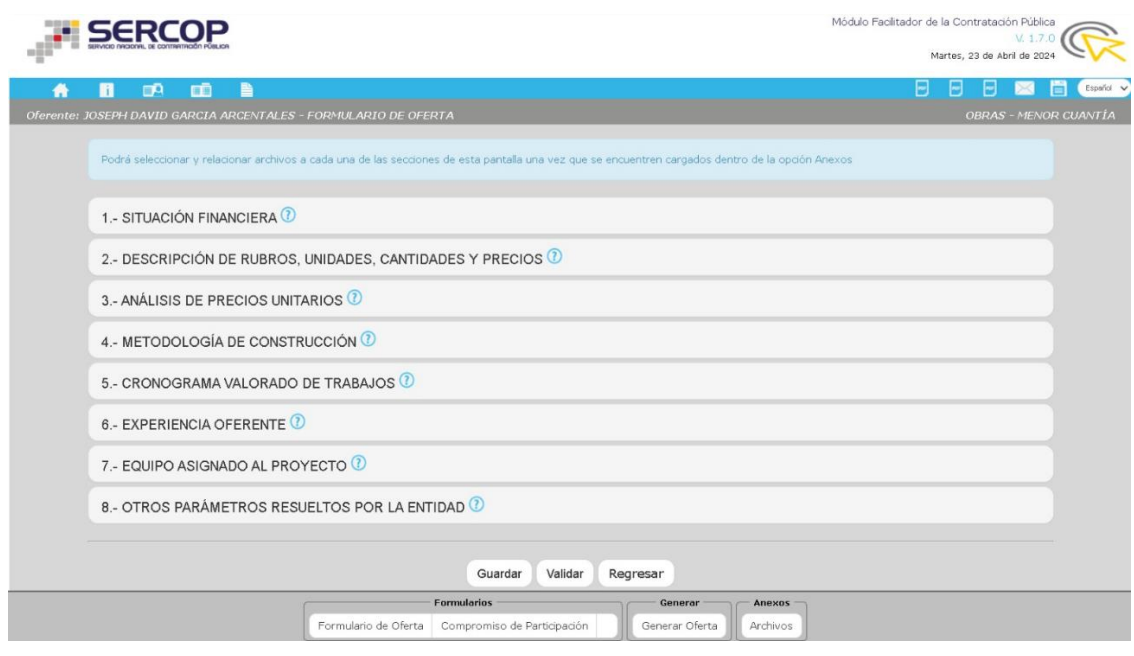

*Figura 0-4 Formularios de la Oferta en el MFC.*

*Fuente: (SERCOP, 2024)*

Es importante destacar que, dado que se trata de un proceso de Menor Cuantía de Obras, no será necesario completar la sección de "Descripción de rubros, unidades, cantidades y precios", dado que esta información estará predefinida y completa. Del mismo modo, el apartado de "Análisis de Precios Unitarios" no será requerido, ya que no forma parte de los requisitos establecidos para este tipo de procedimiento.

Ahora, dentro de esta ventana, procederemos a completar el apartado de Situación Financiera, en el cual se deben ingresar los datos del Índice de Solvencia y del Índice de Endeudamiento. Para ello, se proporcionará la información requerida en cada uno de estos campos, reflejando la situación financiera del ofertante. Posteriormente, se adjuntará el documento correspondiente en formato PDF que respalde esta información en la sección de Anexos y Archivos. El proceso de llenado de estos datos demandó aproximadamente dos minutos con quince segundos.

Seguidamente, nos adentraremos en la sección de Metodología de la Construcción, para lo cual se deberá contar con el documento correspondiente preparado previamente para su carga. En el campo de texto correspondiente, se introducirá la metodología según lo estipulado, y se adjuntará el archivo respectivo. Este último paso se realizará a través de la opción de Anexos y Archivos. El proceso de este apartado requirió aproximadamente cuarenta y cinco segundos.

Ahora nos enfocaremos en completar la sección de Experiencia del Oferente. Aunque el pliego no solicite experiencia general ni específica para la obra, es necesario llenar este apartado indicando que no se requiere según lo establecido por la entidad. Por lo tanto, se proporcionará la información correspondiente para ambos parámetros, como se muestra en la [Figura 0-5.](#page-70-0) La tarea de agregar estos datos demandó aproximadamente un minuto con treinta segundos.

<span id="page-70-0"></span>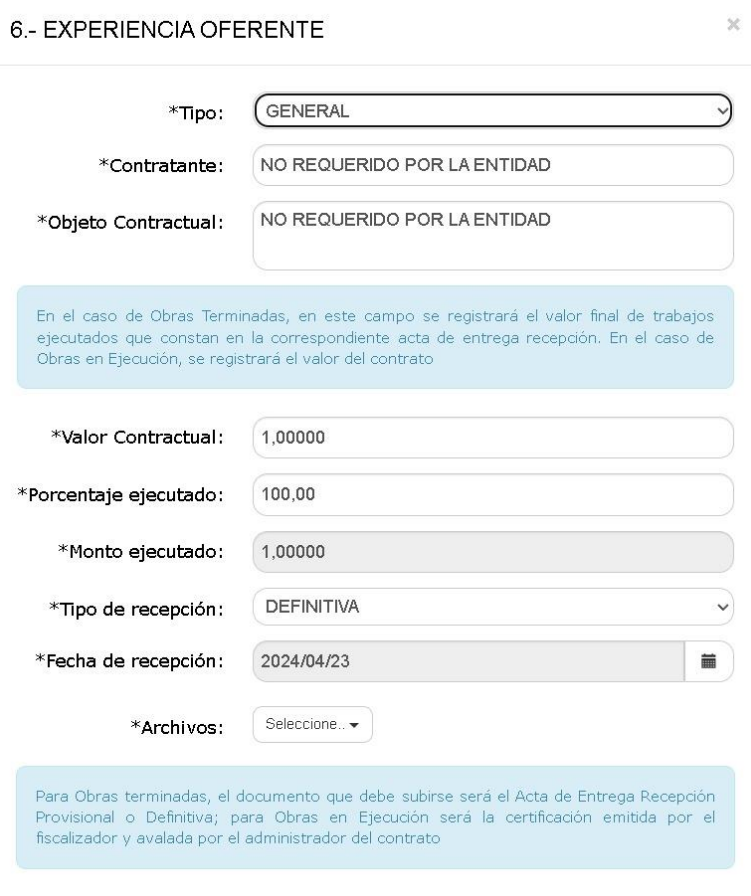

#### *Figura 0-5 Experiencia del Oferente en el MFC.*

*Fuente: (SERCOP, 2024)*

A continuación, nos centraremos en el equipo asignado al proyecto. Se procederá a descargar el formato en Excel disponible en el mismo apartado y, una vez abierto el archivo en Excel, se completará los parámetros correspondientes a la cantidad, características, año de fabricación, relación de propiedad y matrícula. Para este ejemplo, se ha llenado este archivo tal como se muestra en la [Figura 0-6.](#page-71-0)

<span id="page-71-0"></span>

|                                         | A                                                                                                    | B                         | C                   | D                               | Ε                            |                                        | G                   |  |  |  |  |
|-----------------------------------------|----------------------------------------------------------------------------------------------------|---------------------------|---------------------|---------------------------------|------------------------------|----------------------------------------|---------------------|--|--|--|--|
|                                         |                                                                                                    |                           |                     | EQUIPO ASIGNADO AL PROYECTO     |                              |                                        |                     |  |  |  |  |
|                                         | Nota: El No. de matrícula deberá ingresar siempre y cuando en el campo de Relación de Propiedad seleccione PROPIO o ARRENDADO |                           |                     |                                 |                              |                                        |                     |  |  |  |  |
| $\overline{3}$                          | <b>No</b>                                                                                                    | <b>DETALLE DEL EQUIPO</b> | <b>CANTIDA</b><br>D | <b>CARACTERÍSTICAS</b>          | AÑO DE<br><b>FABRICACIÓN</b> | <b>RELACIÓN DE</b><br><b>PROPIEDAD</b> | <b>MATRICULA No</b> |  |  |  |  |
|                                         |                                                                                                    | 1 Retroexcavadora         |                     | Retroexcavadora XXXXXXXX 90HP   |                              | 2010 ARRENDADO                         | <b>XXXXXXXXX</b>    |  |  |  |  |
|                                         | 2 Volgueta                                                                                                    |                           |                     | 1 Volgueta XXXXXXXX 8m3         |                              | 2010 ARRENDADO                         | <b>XXXXXXXXX</b>    |  |  |  |  |
|                                         |                                                                                                    | 3 Motoniveladora          |                     | 1 Motoniveladora XXXXXXXX 135HP |                              | 2010 ARRENDADO                         | XXXXXXXX            |  |  |  |  |
|                                         | 4 Rodillo liso                                                                                                    |                           |                     | Rodillo liso XXXXXXX 110HP      |                              | 2010 ARRENDADO                         | XXXXXXXX            |  |  |  |  |
| $\Xi$                                   |                                                                                                    |                           |                     |                                 |                              |                                        |                     |  |  |  |  |
| 9                                       |                                                                                                    |                           |                     |                                 |                              |                                        |                     |  |  |  |  |
| 10                                      |                                                                                                    |                           |                     |                                 |                              |                                        |                     |  |  |  |  |
| $11\,$                                  |                                                                                                    |                           |                     |                                 |                              |                                        |                     |  |  |  |  |
| $12\,$                                  |                                                                                                    |                           |                     |                                 |                              |                                        |                     |  |  |  |  |
|                                         |                                                                                                    |                           |                     |                                 |                              |                                        |                     |  |  |  |  |
| $\begin{array}{c} 13 \\ 14 \end{array}$ |                                                                                                    |                           |                     |                                 |                              |                                        |                     |  |  |  |  |
| 15                                      |                                                                                                    |                           |                     |                                 |                              |                                        |                     |  |  |  |  |
| 16                                      |                                                                                                    |                           |                     |                                 |                              |                                        |                     |  |  |  |  |

*Figura 0-6 Equipo asignado al proyecto en Excel por el MFC.*

Una vez completados estos parámetros, guardaremos el archivo y lo subiremos en el apartado correspondiente al Equipo Asignado. Este proceso tomó aproximadamente cuatro minutos con veinte y cinco segundos.

Después, accederemos a la pestaña de Compromiso de Participación y procederemos a completar los datos requeridos según lo especificado en el pliego acerca del Personal Técnico. A modo de ejemplo para la realización de esta oferta, se ha ingresado los datos para ambos residentes de obra que solicitaba el pliego, como se ilustra en la [Figura 0-7.](#page-72-0)

*Fuente: (SERCOP, 2024)*
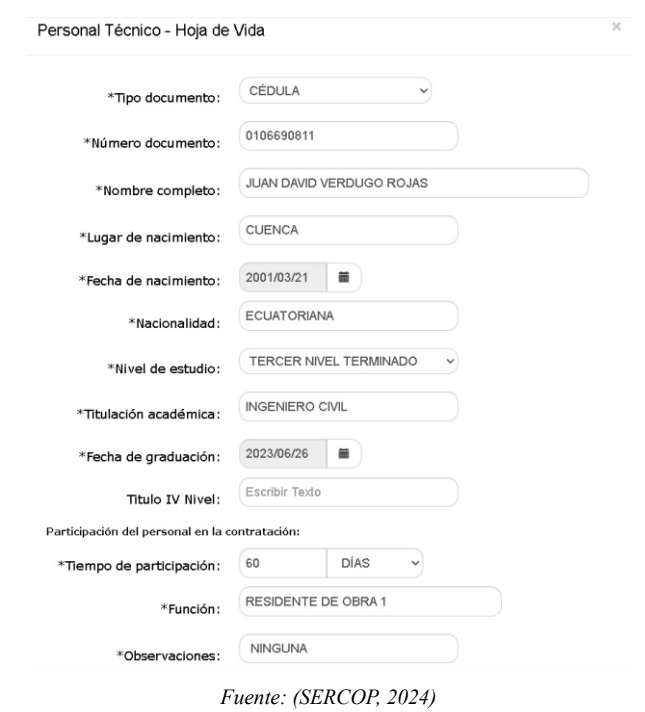

*Figura 0-7 Personal Técnico en el MFC.*

Asimismo, para cada uno de ellos, es necesario ingresar la Experiencia Profesional. Aunque el pliego especifica que no es necesaria esta experiencia, a modo de ejemplo,

<span id="page-72-0"></span>hemos completado estos datos como se muestra en la [Figura 0-8.](#page-72-0) Este proceso tomó aproximadamente cinco minutos con treinta segundos.

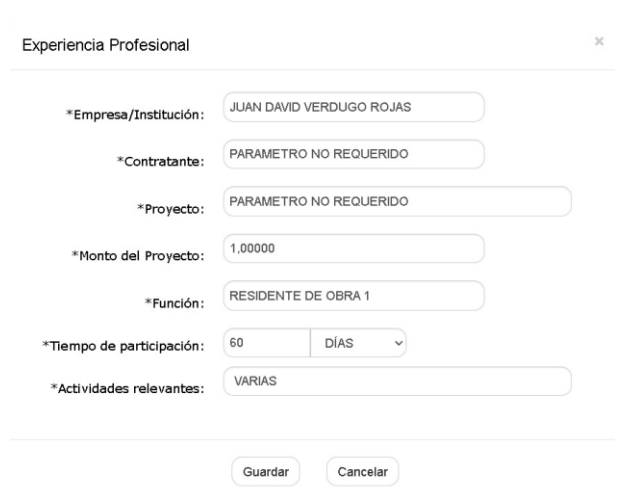

*Figura 0-8 Experiencia Profesional en el MFC.*

*Fuente: (SERCOP, 2024)*

Luego, procederemos a completar el Cronograma Valorado de Trabajos. Para ello, descargaremos el formato en Excel correspondiente y lo llenaremos según nuestros criterios. En primer lugar, estableceremos el plazo de la obra en períodos de 30 días y completaremos tanto el avance parcial como acumulado, junto con su inversión, asegurándonos de que esté en concordancia con el presupuesto total referenciado en el pliego.

Una vez completado, guardaremos el archivo tanto en formato PDF como en Excel, y lo subiremos al Módulo según corresponda. Este proceso tomó aproximadamente 16 minutos.

Luego, en la Vista Previa de la Oferta, revisaremos todo el documento para asegurarnos de que todos los parámetros se hayan completado correctamente. Posteriormente, descargaremos el archivo para firmarlo en formato PDF.

Es importante destacar que todos los archivos que se suban en formato PDF en la ventana Anexos y Archivos deben estar firmados electrónicamente utilizando la aplicación Firma EC. La firma de cada uno de los documentos en todos los parámetros requeridos tomó aproximadamente cinco minutos.

Para concluir, validaremos en la pestaña general para asegurarnos de que todo el documento esté correctamente ingresado. Luego, daremos clic en la pestaña "Generar Oferta" para completar el Tiempo de Entrega Propuesto del pliego y el Tiempo de Garantía, que generalmente es el plazo de la oferta más 6 meses de garantía, totalizando 8 meses en el caso del proceso de Cuenca. Además, se puede agregar alguna Observación si es necesario, estos parámetros se pueden observar en la [Figura 0-9.](#page-74-0) Finalmente, se generará definitivamente la oferta en formato ushay. Generar estos archivos demoró alrededor de 30 segundos.

<span id="page-74-0"></span>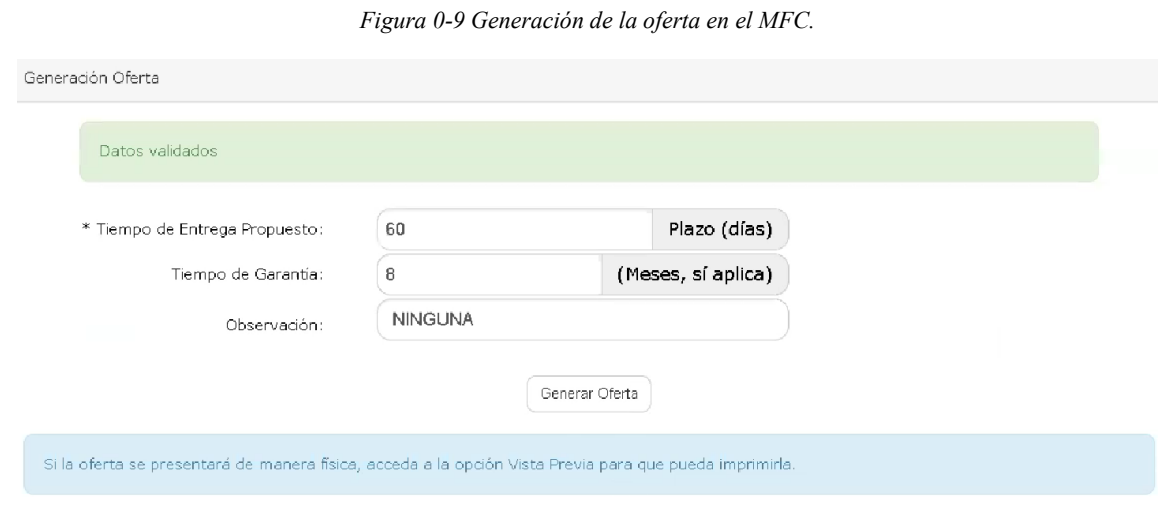

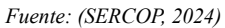

Cabe recalcar que todo este procedimiento también se tuvo que seguir de manera similar para el proceso de Quito, por lo tanto, se asumirán tiempos iguales ya que se trataba de una oferta similar, y esto estará evidenciado en el [Anexo 1.](#page-87-0) En consecuencia, el tiempo que se tardó en cada uno de los procesos para generar ambas ofertas, así como el tiempo total que se empleó con el método manual se indica en la siguiente [Tabla 0-1.](#page-74-1)

*Tabla 0-1 Tiempos totales con el Método manual.*

<span id="page-74-1"></span>

| <b>MÉTODO MANUAL</b>                              | <b>TIEMPO</b> | <b>UNIDAD</b> |
|---------------------------------------------------|---------------|---------------|
| Llenar formularios de ambas ofertas               | 28:50         | min:seg       |
| Completar cronograma de trabajos de ambas ofertas | 32:00         | min:seg       |
| Firmar electrónicamente ambas ofertas             | 10:00         | min:seg       |
| Convertir en formato ushay ambas ofertas          | 1:00          | min:seg       |
| Tiempos muertos                                   | 5:00          | min:seg       |
| <b>Tiempo Total</b>                               | 1:16:50       | h:min:seg     |

*Fuente: Propia.*

#### **4.2 Proceso y resultados del método automatizado**

En primer lugar, una vez que el programa automatizado esté preparado, con los datos generales del oferente almacenados en los módulos y la documentación personal del usuario organizada en una carpeta designada, se puede proceder a generar la oferta contractual en sí misma.

Entonces, siguiendo un proceso similar al manual, se accede al Módulo Facilitador de Contratación Pública para oferentes y se genera una nueva oferta para cargar todos los archivos previamente descargados en formato ushay. Una vez que estos archivos se han procesado y se ha accedido a la ventana general, se descarga el documento del pliego en formato PDF desde la pestaña "Vista previa del pliego" y se guarda en la carpeta correspondiente. Este documento será utilizado como base en el programa automatizado a través de las macros.

A continuación, se procederá a ingresar a la primera herramienta generada con las macros de Excel que nos ayudará a generar la oferta, por lo que, una vez dado clic en el botón "Ejecutar", el software nos mostrará la ventana de qué oferente está realizando el procedimiento, como se llegó a mostrar anteriormente. Una vez seleccionado el oferente, en este caso a manera de ejemplo el Ing. David Verdugo Romero, aceptaremos y continuaremos para que el software de inicio a analizar y sacar la información de los pliegos de los procedimientos contractuales que han sido guardadas previamente. En este caso, se están procesando dos ofertas: la del procedimiento de Cuenca, como se muestra en la [Figura 0-10,](#page-76-0) y la del procedimiento de Quito, que se observa en la [Figura 0-11.](#page-77-0) Hasta este punto, el proceso de obtención de esta información de los pliegos ha tomado aproximadamente un minuto.

*Figura 0-10 Datos recuperados del proceso de Cuenca.*

<span id="page-76-0"></span>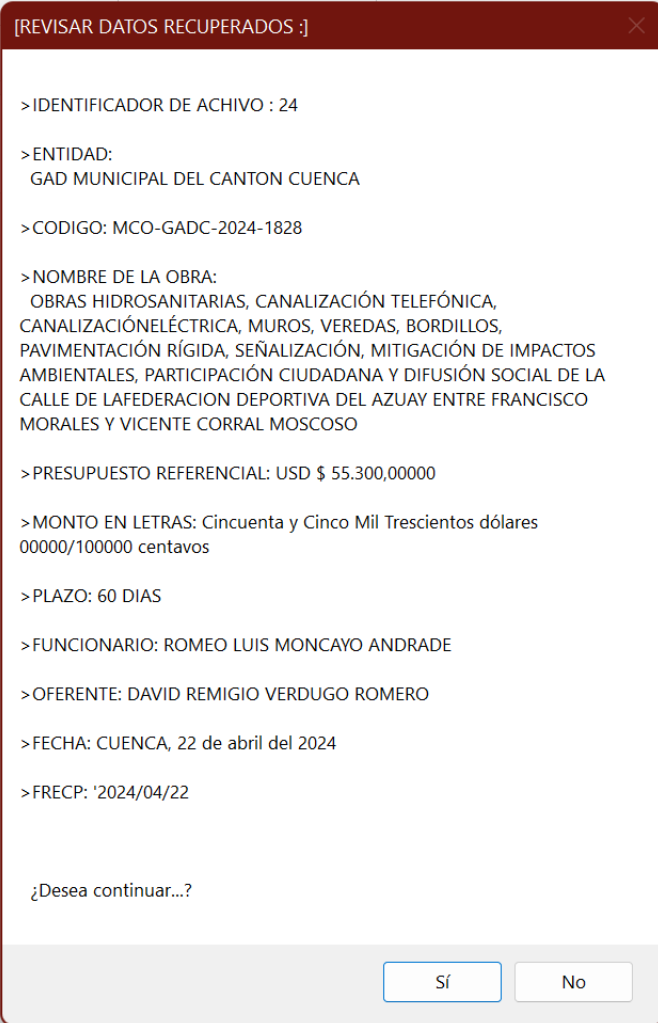

*Fuente: Propia.*

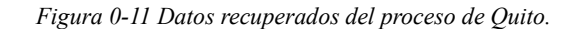

<span id="page-77-0"></span>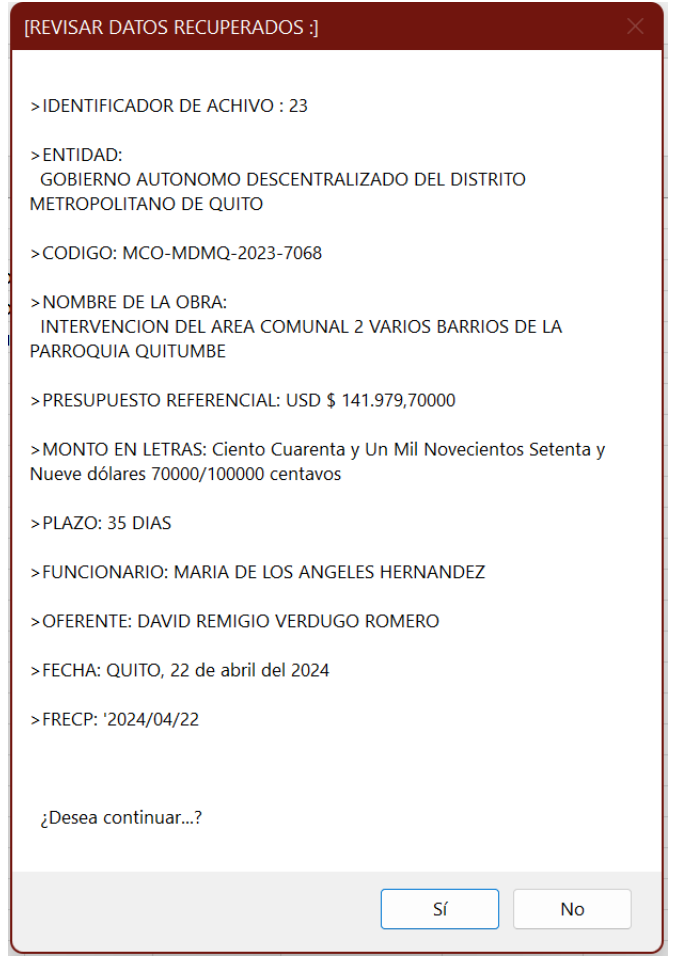

*Fuente: Propia.*

Una vez aceptada la información proporcionada por ambas ofertas, ha pasado aproximadamente diez segundos para que la ventana nos indique que el proceso de la primera herramienta ha finalizado. En este momento, disponemos de dos archivos en formato PDF de las ofertas, en los que se han completado todos los formularios correspondientes, así como dos archivos de Excel que contienen los rubros, la cantidad, el precio unitario y el precio global que se encuentran en cada uno de los pliegos. Con esta información, se procederá a utilizar la siguiente herramienta programada para generar el cronograma valorado de trabajos y así finalizar la oferta completa.

Por lo tanto, se procederá a abrir la siguiente herramienta automatizada para generar el cronograma valorado de las ofertas. Como se ha indicado anteriormente, ya han sido ingresado filtros que ayudarán al programa a determinar en qué parte del plazo se realizarán los rubros, ya que forman parte de nuestra base de datos. Simplemente se hará clic en el botón "Generación automática", y el programa nos mostrará la ventana para seleccionar si el plazo se expresará en meses o semanas. Una vez seleccionado el plazo para meses en el proceso de Cuenca y para semanas en el proceso de Quito, el programa ingresará toda la información de los archivos Excel generados en el proceso anterior. Luego, generará el avance parcial según el rubro, así como la inversión mensual y acumulada de cada uno de ellos, para finalmente generar el archivo Excel del cronograma valorado de trabajos completo. Este cronograma se convertirá en formato PDF para ser ingresado en cada una de las ofertas correspondientes que ya han sido elaboradas, con lo cual finalizaremos el proceso. El tiempo que demoró esta segunda herramienta en realizar cada uno de estos pasos fue de treinta y cinco segundos.

Una vez las ofertas estén listas, se procederá a utilizar la tercera herramienta automatizada para firmar electrónicamente de manera rápida y sencilla cada una de ellas en las páginas que sean necesarias. Para ello, ingresaremos a la herramienta automatizada y, después de seleccionar el oferente, daremos clic en el botón "Firmador". Automáticamente se abrirá la aplicación de firma electrónica "Firma EC", donde se ingresará el usuario y contraseña correspondientes. Luego, la aplicación buscará las ofertas ya elaboradas en la carpeta correspondiente y las firmará por completo, finalizando así el proceso. Debido a los tiempos de demora y carga de la Firma EC, que dependen de la velocidad de internet, el software tardó en firmar ambas ofertas y el cronograma alrededor de cinco minutos.

Para finalizar y tener listos los archivos para subirlos al proceso correspondiente en la plataforma de Compras Públicas en la fecha determinada, se volverá a ingresar a la aplicación del Módulo Facilitador de Compras Públicas. El objetivo es convertir todas las ofertas, así como sus archivos Excel correspondientes, en formato ushay, que es el formato requerido por el portal para participar en el proceso. Este formato solo puede generarse a través de esta aplicación.

Se procederá a subir los archivos de cada una de las ofertas correspondientes dentro de la aplicación, en la pestaña de "Anexos Archivos", para ser generadas y posteriormente guardarlas en formato ushay. Este proceso tardó alrededor de un minuto para cada oferta.

Por lo tanto, el tiempo que tomó cada uno de los procesos para generar las ofertas, así como el tiempo total empleado con el método automatizado, se detalla en la siguiente [Tabla 0-2](#page-79-0) y se evidencia en el [Anexo 2.](#page-87-1)

<span id="page-79-0"></span>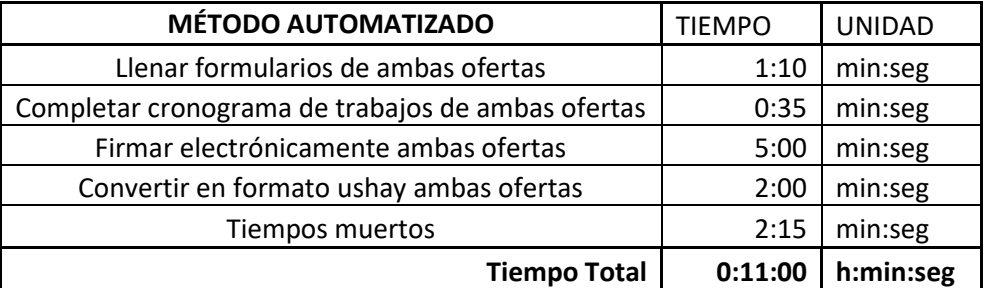

*Tabla 0-2 Tiempos totales con el método automatizado.*

*Fuente: Propia.*

### **4.3 Discusión**

Después de analizar ambos métodos de generación de ofertas, tanto el manual como el automatizado, se puede observar que el método automatizado simplifica considerablemente el procedimiento para generar dichas ofertas. Con este enfoque, los procesos se registran de manera secuencial y se completan todos los formularios requeridos de manera rápida y eficaz. El ahorro de tiempo que proporciona el uso de una herramienta automatizada se refleja claramente en la siguiente [Tabla 0-3.](#page-80-0)

<span id="page-80-0"></span>

| <b>Métodos</b>                                       | <b>Manual</b> | Automatizado | <b>Ahorro</b> | <b>Unidad</b> |
|------------------------------------------------------|---------------|--------------|---------------|---------------|
| Llenar formularios de ambas ofertas                  | 28:50         | 1:10         | 27:40         | min:seg       |
| Completar cronograma de trabajos de<br>ambas ofertas | 32:00         | 0:35         | 31:25         | min:seg       |
| Firmar electrónicamente ambas ofertas                | 10:00         | 5:00         | 5:00          | min:seg       |
| Convertir en formato ushay ambas<br>ofertas          | 1:00          | 2:00         | $-1:00$       | min:seg       |
| Tiempos muertos                                      | 5:00          | 2:15         | 2:45          | min:seg       |
| <b>Tiempo Total</b>                                  | 1:16:50       | 0:11:00      | 1:05:50       | h:min:seg     |

*Tabla 0-3 Diferencia de tiempo entre ambos métodos.*

*Fuente: Propia.*

El ahorro de tiempo tan significativo, aproximadamente de una hora, subraya la conveniencia y la recomendación de emplear una herramienta de software automatizado para llevar a cabo estos procesos de contratación pública. Este enfoque simplifica en gran medida la realización de ofertas, lo que lo hace altamente beneficioso.

#### **CONCLUSIONES**

A manera de conclusión, tras analizar los resultados obtenidos con ambos métodos de desarrollo de las ofertas públicas, podemos afirmar que el enfoque automatizado resulta considerablemente más eficaz, rápido y sencillo para realizar estas ofertas a través del Portal de Contratación Pública. Esta automatización representa un ahorro significativo de tiempo y una forma más precisa de comprender y cumplir con las solicitudes del pliego, minimizando la posibilidad de errores durante el proceso. En resumen, la implementación de macros en Microsoft Excel para automatizar estos procesos resultó sumamente útil y satisfizo todas las necesidades abordadas.

Además, al optimizar el proceso de contratación pública, se podría llegar a aumentar los niveles de eficiencia y ahorro, disminuyendo los costos de transacción tanto para las instituciones contratantes como para los proveedores del Estado, en términos de recursos humanos y económicos. Este aumento en la eficiencia se puede traducir en una mayor capacidad de contratación por parte del Estado y a una mayor participación de proveedores, lo que a su vez podría reducir los tiempos y costos de contratación.

Por lo tanto, dedicar tiempo a optimizar estos procesos a través de la programación puede resultar en un gran ahorro de tiempo para los profesionales durante la generación de ofertas contractuales. Además, la capacidad de actualizar formularios o mejorar el programa en el futuro no resultará complicada, gracias a los conocimientos adquiridos durante el desarrollo del programa automatizado.

### **RECOMENDACIONES**

Basándose en los hallazgos y análisis realizados en este estudio sobre la generación automatizada de ofertas en procesos de contratación pública, se podría recomendar:

- $\checkmark$  Implementar ampliamente el uso de herramientas automatizadas de software para la generación de ofertas en los procesos de contratación pública. Este enfoque no solo agiliza el proceso, sino que también reduce significativamente el margen de error y mejora la eficiencia en general.
- $\checkmark$  Proporcionar capacitación adecuada y acceso a estas herramientas a los profesionales que participan en los procesos de contratación pública. Esto garantizará una adopción efectiva y un uso óptimo de la tecnología disponible.
- $\checkmark$  Fomentar la estandarización de los procedimientos y formatos utilizados en los procesos de contratación pública para facilitar la integración de herramientas automatizadas y garantizar la coherencia y uniformidad en las ofertas presentadas.
- $\checkmark$  Realizar evaluaciones periódicas del desempeño y la eficacia de las herramientas automatizadas implementadas, con el fin de identificar áreas de mejora y realizar ajustes según sea necesario.
- $\checkmark$  Promover la colaboración entre las instituciones gubernamentales, el sector privado y la academia para seguir avanzando en el desarrollo y la adopción de tecnologías que mejoren la eficiencia y la transparencia en los procesos de contratación pública.

Estas recomendaciones se basan en los beneficios demostrados del enfoque automatizado y tienen como objetivo impulsar una mejora continua en la gestión de la contratación pública, promoviendo la eficiencia, la transparencia y la calidad en los procesos.

# **BIBLIOGRAFÍA**

- Acos, D., & Umaña, M. (2021). *Modelo de automatización del proceso de contratación en 3M Colombia mediante Macros en Excel.* Trabajo de grado en la modalidad de proyecto libre , Pontificia Universidad Javeriana Bogotá, Bogota. Obtenido de https://repository.javeriana.edu.co/bitstream/handle/10554/58239/Modelo%20de %20automatización%20del%20proceso%20de%20contratación%20en%203M% 20Colombia%20mediante%20Macros%20en%20Excel.pdf?sequence=1&isAllo wed=y
- Acosta Vargas, N. P., & Acosta Hurtado, T. A. (2015). *Introducción a la programación en excel con visual basic application* (Primera ed.). Obtenido de https://bibdigital.epn.edu.ec/bitstream/15000/11934/1/Introducción%20en%20Ex cel%20con%20VBA.pdf
- Amelot, M. (2016). *VBA Excel 2016: programación en Excel: macros y lenguaje VBA.* Ediciones ENI. Obtenido de https://books.google.com.ec/books?hl=es&lr=lang\_es&id=dyFTJsrXxQIC&oi=f nd&pg=PA1&dq=vba&ots=MeReQvwEjn&sig=UhzGL5jdGdMYzo6kRp0tJV4OH8&redir\_esc=y#v=onepage&q=vba&f=false
- APISIS. (2015). *Manual ProExcel2015.* Quito, Pichincha, Ecuador: Aplicaciones Tecnicas para la Construcción. Obtenido de https://www.udocz.com/apuntes/90237/proexcel-1
- Beltrán, L. G. (2016). *JAVA como lenguaje universal de programación* (Vol. 4). México: XIKUA Boletín Científico de la Escuela Superior de Tlahuelilpan. Obtenido de https://repository.uaeh.edu.mx/revistas/index.php/xikua/article/download/332/44 34?inline=1
- Ceballos, F. J. (2019). *C/C++, Curso de programación* (Quinta ed.). Ra-Ma Editorial. Obtenido de https://books.google.com.ec/books?hl=es&lr=&id=Hc64EAAAQBAJ&oi=fnd& pg=PR7&dq=c%2B%2B+como+lenguaje+de+programacion&ots=A3JmX4KA3 4&sig=Tz\_YLO8As67aYG\_dEEX1aShcN9k&redir\_esc=y#v=onepage&q=c%2 B%2B%20como%20lenguaje%20de%20programacion&f=false
- Challenger-Pérez, I., Díaz-Ricardo, Y., & Becerra-García, R. A. (2014). El lenguaje de programación Python. *Ciencias Holguín, XX*(2), 1-13. Obtenido de https://www.redalyc.org/pdf/1815/181531232001.pdf
- Colombia Compra Eficiente. (24 de Enero de 2023). *GOV.CO*. Obtenido de GOV.CO: https://www.colombiacompra.gov.co/node/22829
- Guagliano, C. (2019). *Programación en Python I: Entorno de Programación-Sintaxis-Estructuras de Control* (Primera ed., Vol. I). Ciudad Autónoma de Buenos Aires: RedUsers. Obtenido de https://books.google.com.ec/books?hl=es&lr=&id=Cd2sDwAAQBAJ&oi=fnd& pg=PA3&dq=python+como+lenguaje+de+programacion&ots=RgzBecStHk&sig =MPg36v2U1IvcsA2dtFoXzbHpCbo&redir\_esc=y#v=onepage&q=python%20c omo%20lenguaje%20de%20programacion&f=false
- INEC. (2023). *Encuesta de Empleo, Desempleo y Subempleo (ENEMDU).* Quito, Ecuador: Tercera edición.
- INEC. (2023). *Instituto Nacional de Estadística y Censos*. Obtenido de https://www.ecuadorencifras.gob.ec/objetivospoliticas/#:~:text=El%20Instituto%20Nacional%20de%20Estadística,de%20cali dad%3B%20e%2C%20innovar%20en
- INEC. (2023). *Metodología para la medición de empleo en Ecuador.* Quito, Ecuador.
- InterPro. (2018). *InterPro*. Recuperado el 22 de Marzo de 2024, de InterPro by IS SOLUCIONES: https://www.interpro.ec/about/
- Le Guen, F. (2018). *Macros y lenguaje VBA: aprender a programar con Excel* (Tercera ed.). Ediciones ENI. Obtenido de https://books.google.com.ec/books?hl=es&lr=lang\_es&id=UjHpzvFpjpAC&oi=f nd&pg=PA28&dq=vba&ots=dl1BfdbUCQ&sig=UQ6uHiR\_DLGDkRWn9u82v Uci4G0&redir\_esc=y#v=onepage&q=vba&f=false
- Ley Organica del Sistema Nacional de Contratación Pública. (2018). *Ley Organica del Sistema de Contratación Pública (LOSNCP)* (Vol. Registro Oficial Suplemento 395). (Asamblea Nacional, Ed.) Quito, Ecuador. Obtenido de https://www.epn.edu.ec/wp-content/uploads/2018/08/Ley-Orgánica-de-Contratación-Pública.pdf
- Martínez Vaca, D. A. (2021). *Estudio comparativo de las mejoras del lenguaje de programación kotlin y el lenguaje java en el desarrollo de aplicaciones android.* Examen complexivo de grado o fin de carrera, Universidad Técnica de Babahoyo, Facultad de Administración, Finanzas e Informática. Obtenido de http://190.15.129.146/bitstream/handle/49000/10535/E-UTB-FAFI-SIST-000244.pdf?sequence=1&isAllowed=y
- Ministerio de Hacienda, Gobierno de Chile. (2023). *Dirección ChileCompra*. Obtenido de Dirección ChileCompra: https://www.chilecompra.cl/que-es-chilecompra/
- OECD. (2020). *Panorama de las Administraciones Públicas América Latina y el Caribe 2020.* Paris: OECD Publishing. doi:https://doi.org/10.1787/1256b68d-es
- Olmedo, P. (Mayo de 2018). El empleo en el Ecuador Una mirada a la situación y perspectivas para el mercado laboral actual. *Friedrich Ebert Stiftung*, 1-48. Obtenido de https://library.fes.de/pdf-files/bueros/quito/14525.pdf
- Procore Technologies, Inc. (2023). *PROCORE*. Obtenido de PROCORE: https://www.procore.com/es
- RGLOSNCP. (2023). *Reglamento General a la Ley Orgánica del Sistema Nacional de Contratación Pública.*
- RICG. (2024). *Red Interamericana de Compras Gubernamentales*. Obtenido de https://ricg.org/es/publicaciones/impacto-y-beneficios-de-las-reformas-en-lossistemas-de-contratacion-publica-en-america-latina-y-el-caribe/
- Sarango, H., & Gordillos, C. (2023). *La corrupción en la contratación pública (SERCOP).* Quito: Universidad Metropolitana. Obtenido de https://repositorio.umet.edu.ec/handle/67000/205
- Secretaría de la Función Pública. (05 de Mayo de 2016). *GOBIERNO DE MÉXICO*. (S. d. Pública, Editor) Obtenido de GOBIERNO DE MÉXICO: https://www.gob.mx/sfp/acciones-y-programas/compranet-www-compranet-gobmx
- SERCOP. (17 de Enero de 2024). *Módulo Facilitador de la Contratación Pública* , 1.7.0. Recuperado el 23 de Abril de 2024
- Servicio Nacional de Contratación Pública. (2021). *Plan Estratégico Institucional 2021 - 2025.* Quito. Obtenido de https://portal.compraspublicas.gob.ec/sercop/wpcontent/uploads/2022/02/planestrategico20212025.pdf
- Servicio Nacional de Contratación Pública. (2024). *El nuevo Ecuador*. (S. N. (SERCOP), Editor) Obtenido de El nuevo Ecuador: https://portal.compraspublicas.gob.ec/sercop/
- Sistema Oficial de Contratación Pública. (2024). *Compras Públicas*. Recuperado el 23 de Abril de 2024, de https://www.compraspublicas.gob.ec/ProcesoContratacion/compras/PC/informac ionProcesoContratacion2.cpe?idSoliCompra=1PiOi\_ifRE6p3jGaSV0CcNbVO4a0ML5EFIlhObT8I8,
- Suarez, M. (2016). *Diseño e implementacion de un software para el proceso de presentacion de ofertas.* Trabajo de titulación previo a la obtencion del titulo de Ingeniero Civil , Universidad de Guayaquil, Guayaquil. Obtenido de http://repositorio.ug.edu.ec/bitstream/redug/17843/1/SUAREZ\_MARIA\_TRAB AJO\_TITULACION\_GENERALES\_INGENIERIA\_ENERO\_2017.pdf
- Viscarra, O. (2021). *Evolución histórica de la contratación pública en el Ecuador y su vinculación con la planificación nacional.* Quito: Universidad Andina Simón Bolívar, Sede Ecuador. Obtenido de http://hdl.handle.net/10644/7865
- Yescas, L., & Monsalve, L. (2019). *Excel 2019 - 365. Curso práctico paso a paso* (Primera ed.). Ciudad de México, México: Alfaomega Grupo Editor. Obtenido de https://eltiotech.com/excel-practico-2019-365-pdf/

# **ANEXOS**

**Link:** <https://www.youtube.com/watch?v=ZMEiAY9l4mk>

<span id="page-87-0"></span>*Anexo 1 Video del método manual.*

**Link:** <https://www.youtube.com/watch?v=LkbdfuU1hrA>

<span id="page-87-1"></span>*Anexo 2 Video del método automatizado.*